Mobilidade e modernidade para o controle de estoque

**2023/Setembro** 

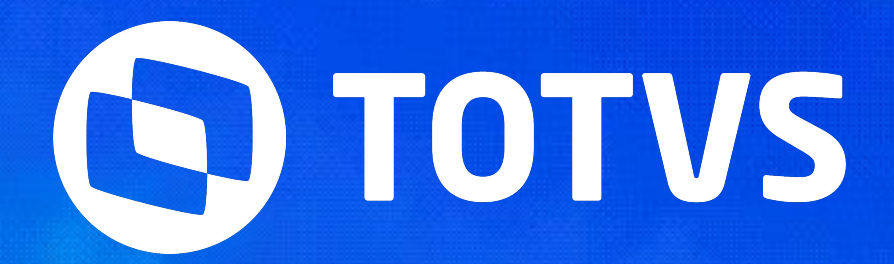

# **TIRA DÚVIDAS APP "MEU COLETOR DE DADOS" - Parte 22**

### Iniciaremos às 10:05

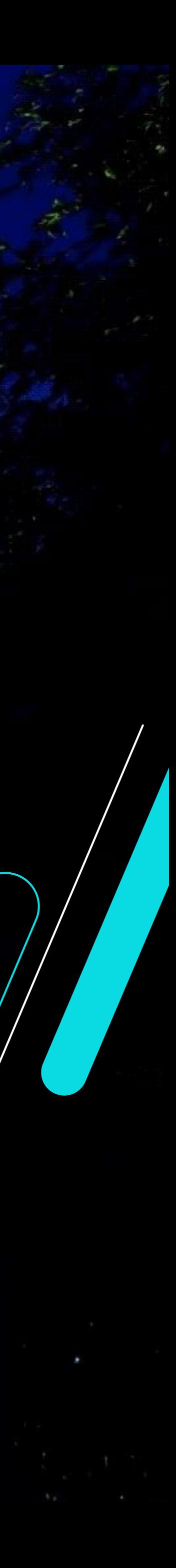

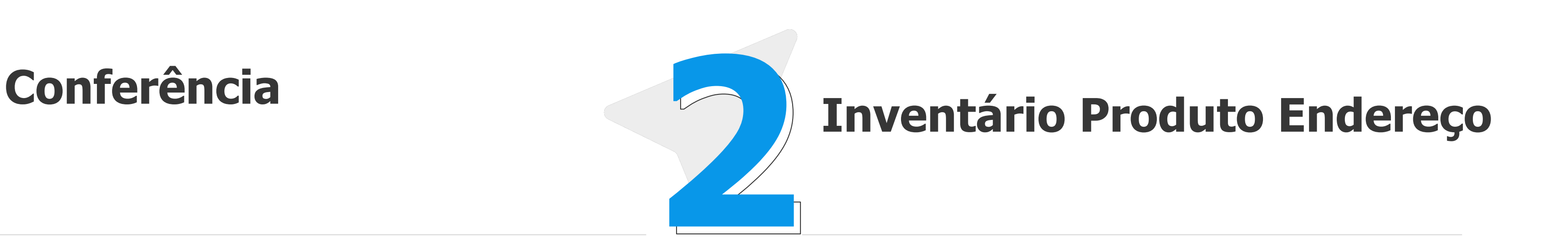

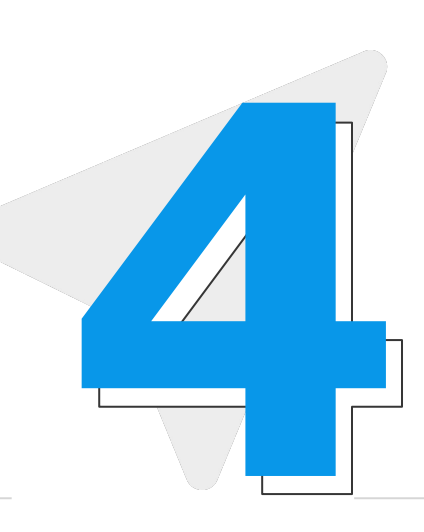

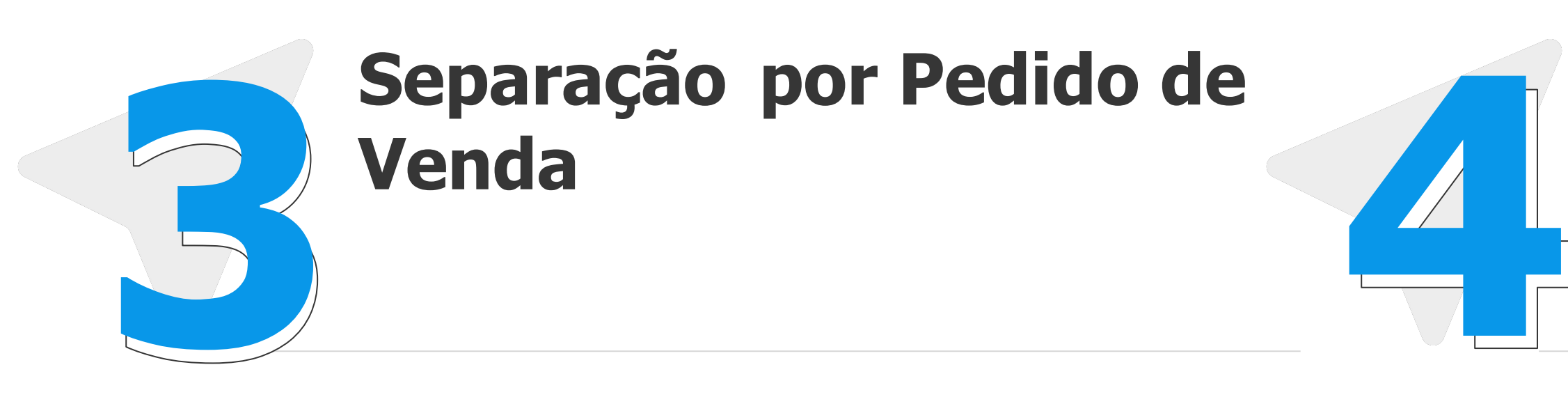

#### **Transferência entre Armazéns**

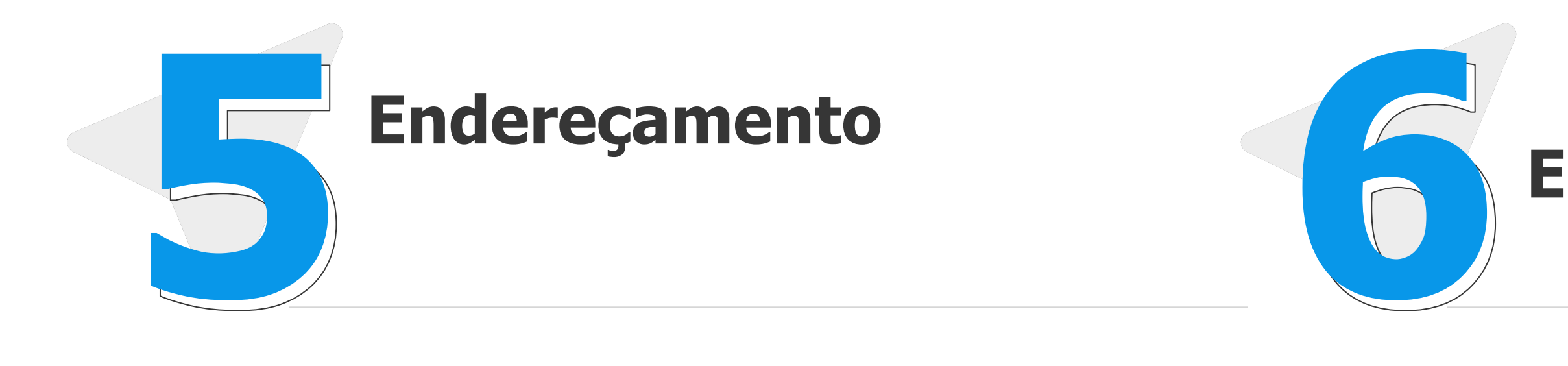

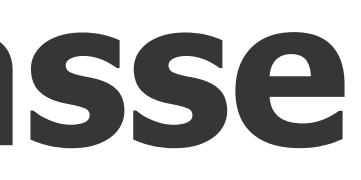

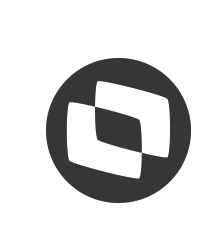

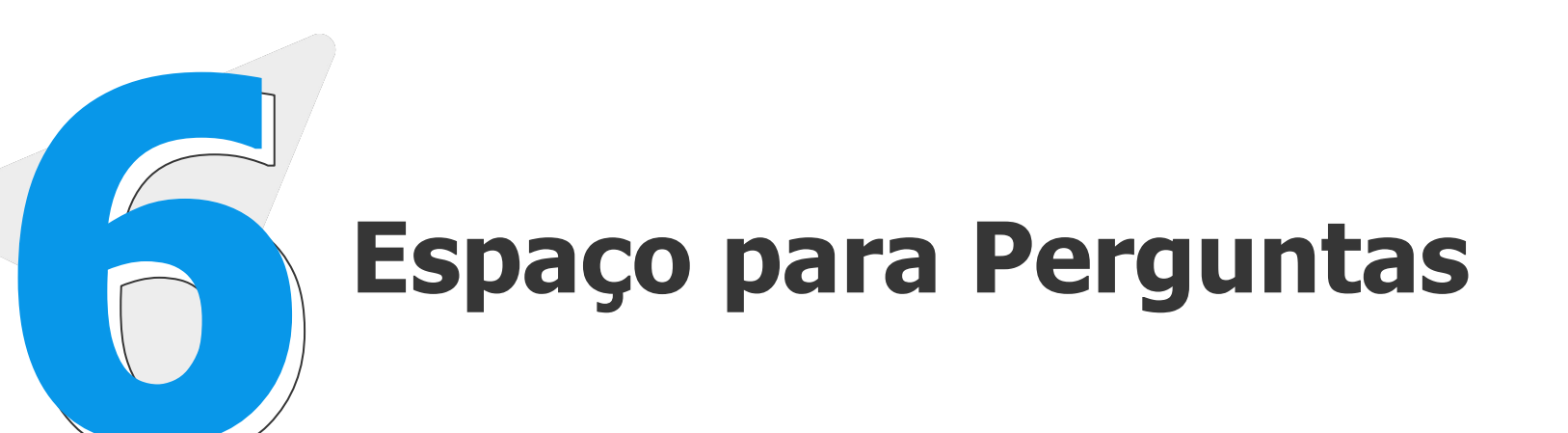

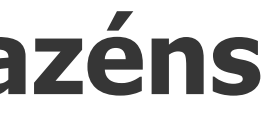

## *M* Cronograma do Repasse

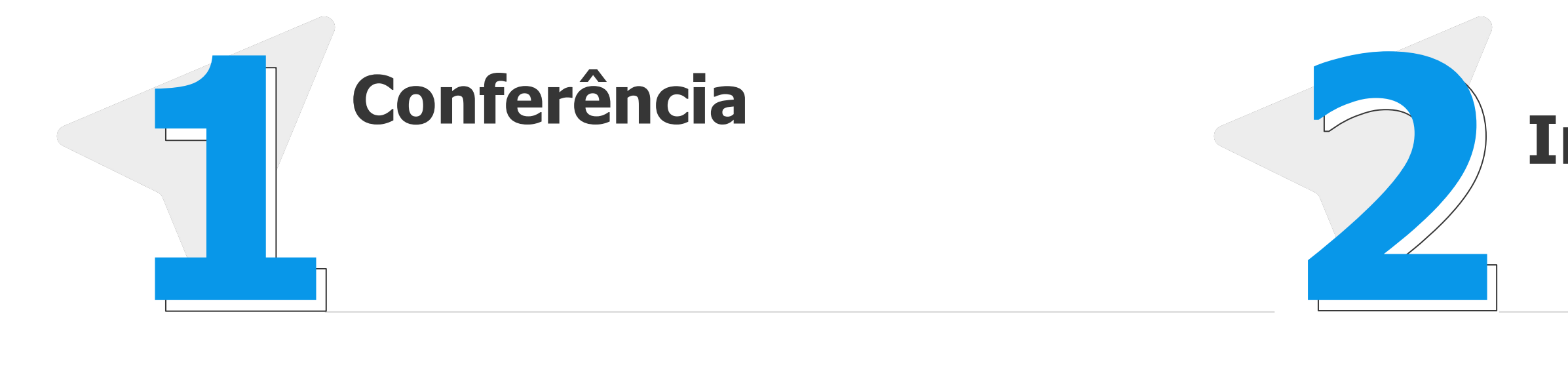

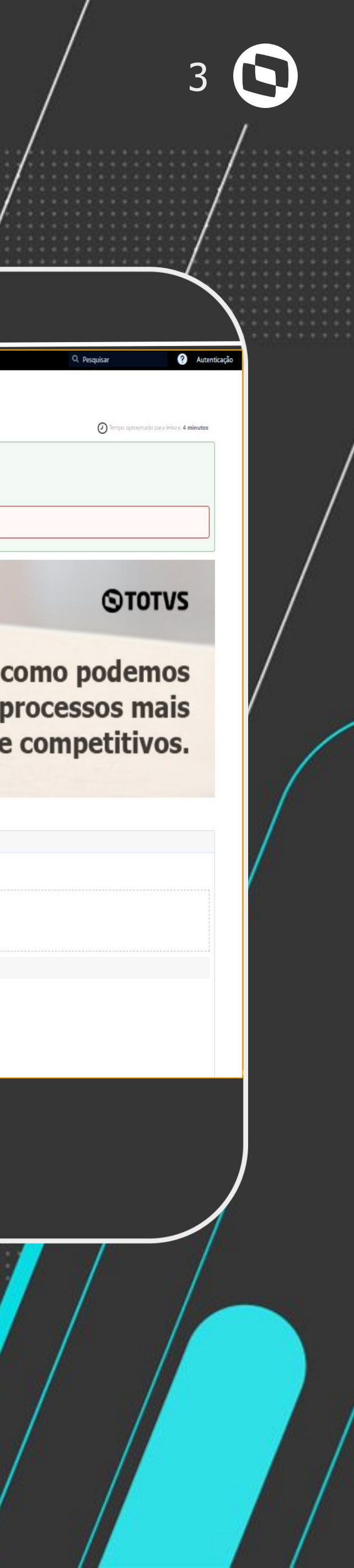

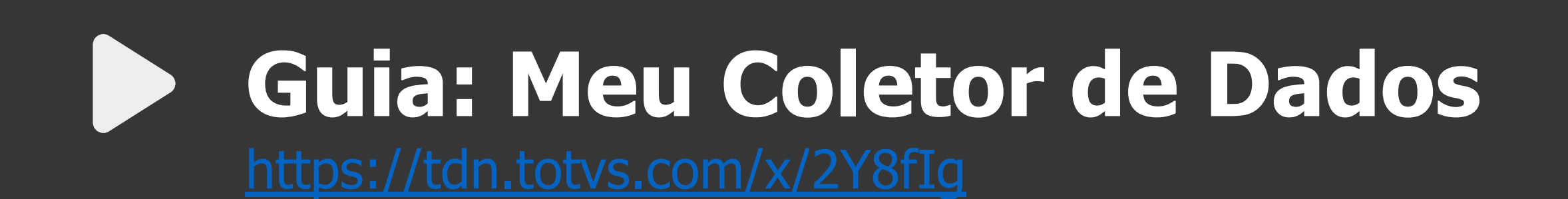

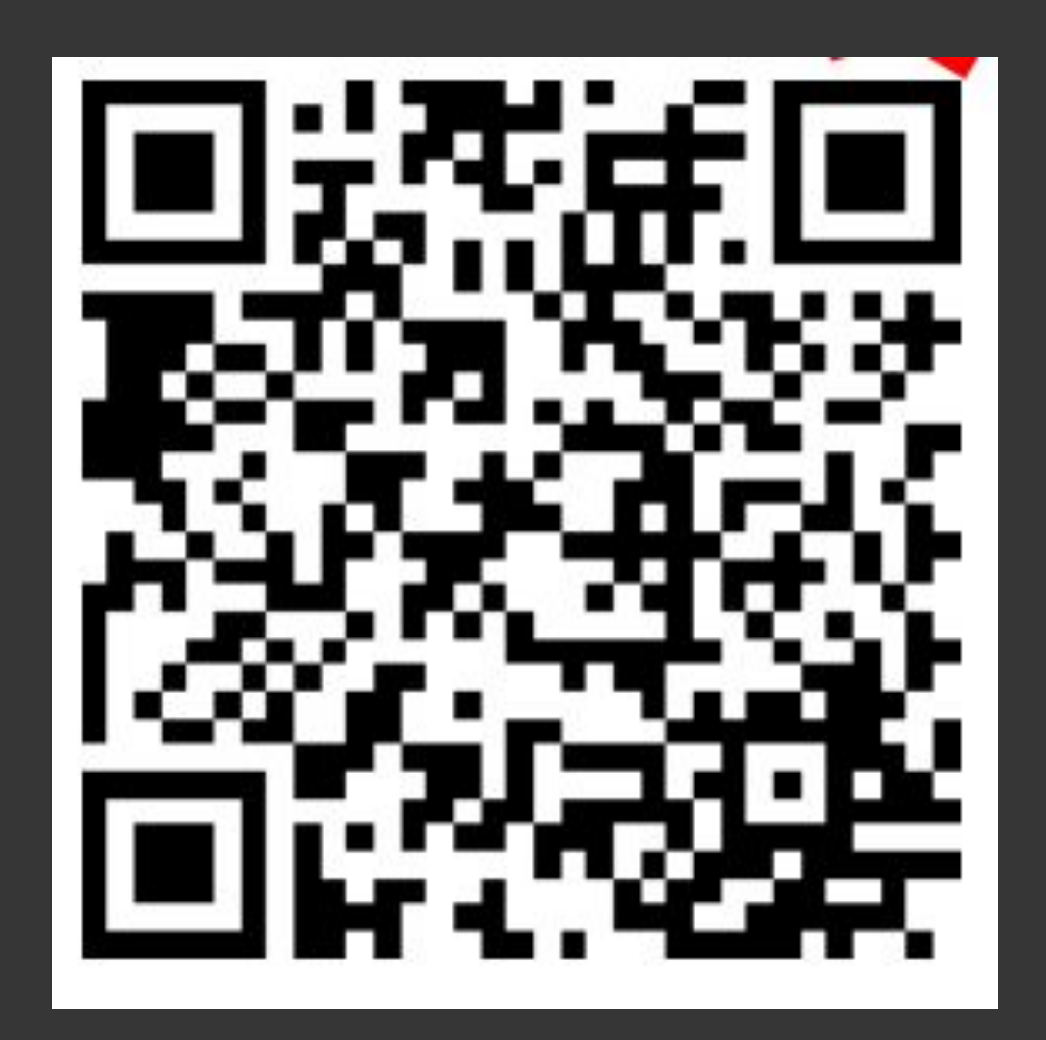

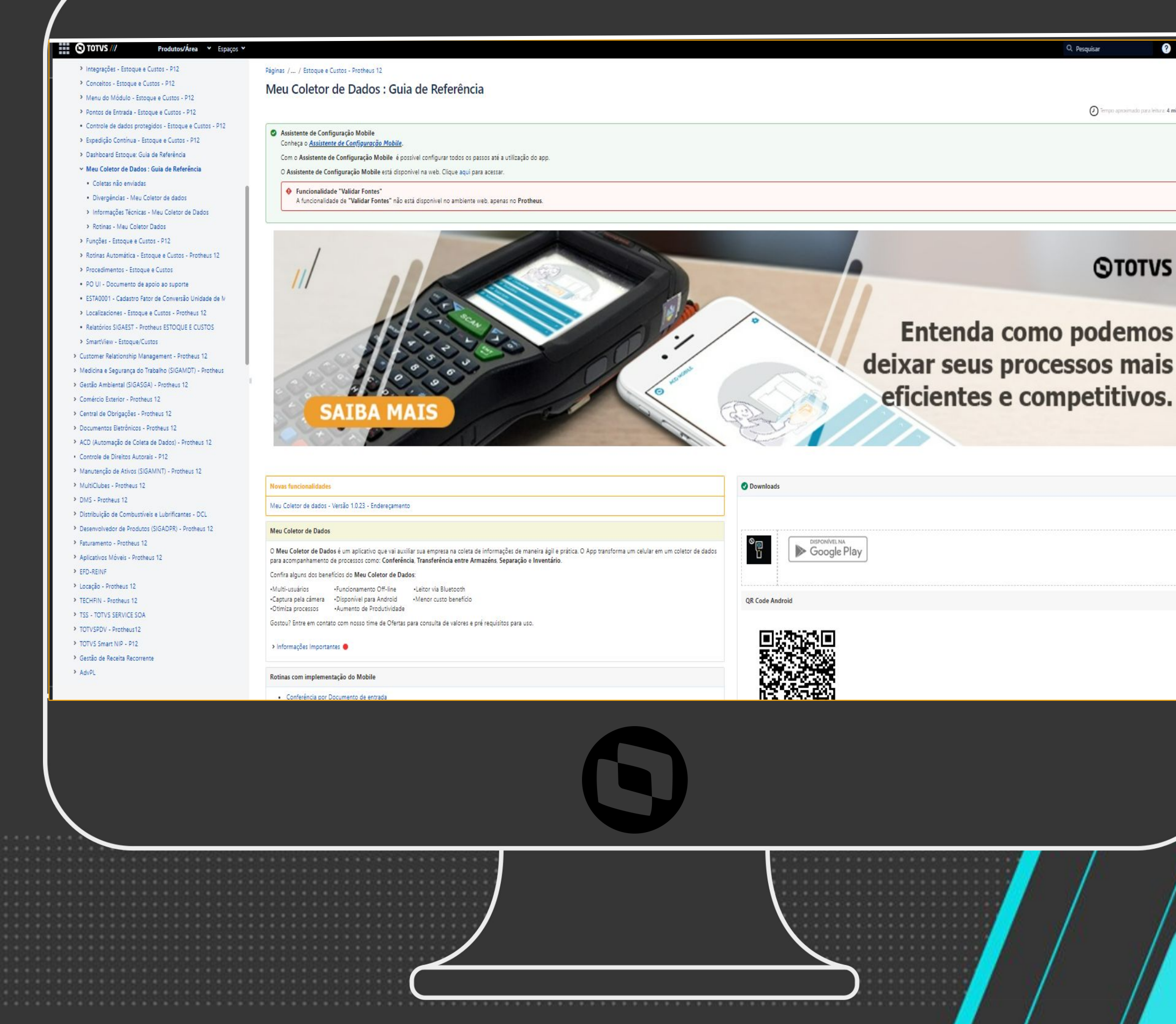

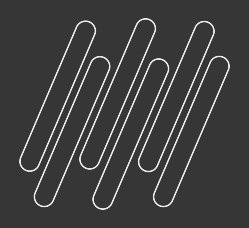

# **Documentações referência**

## **Conferência** <sup>4</sup>

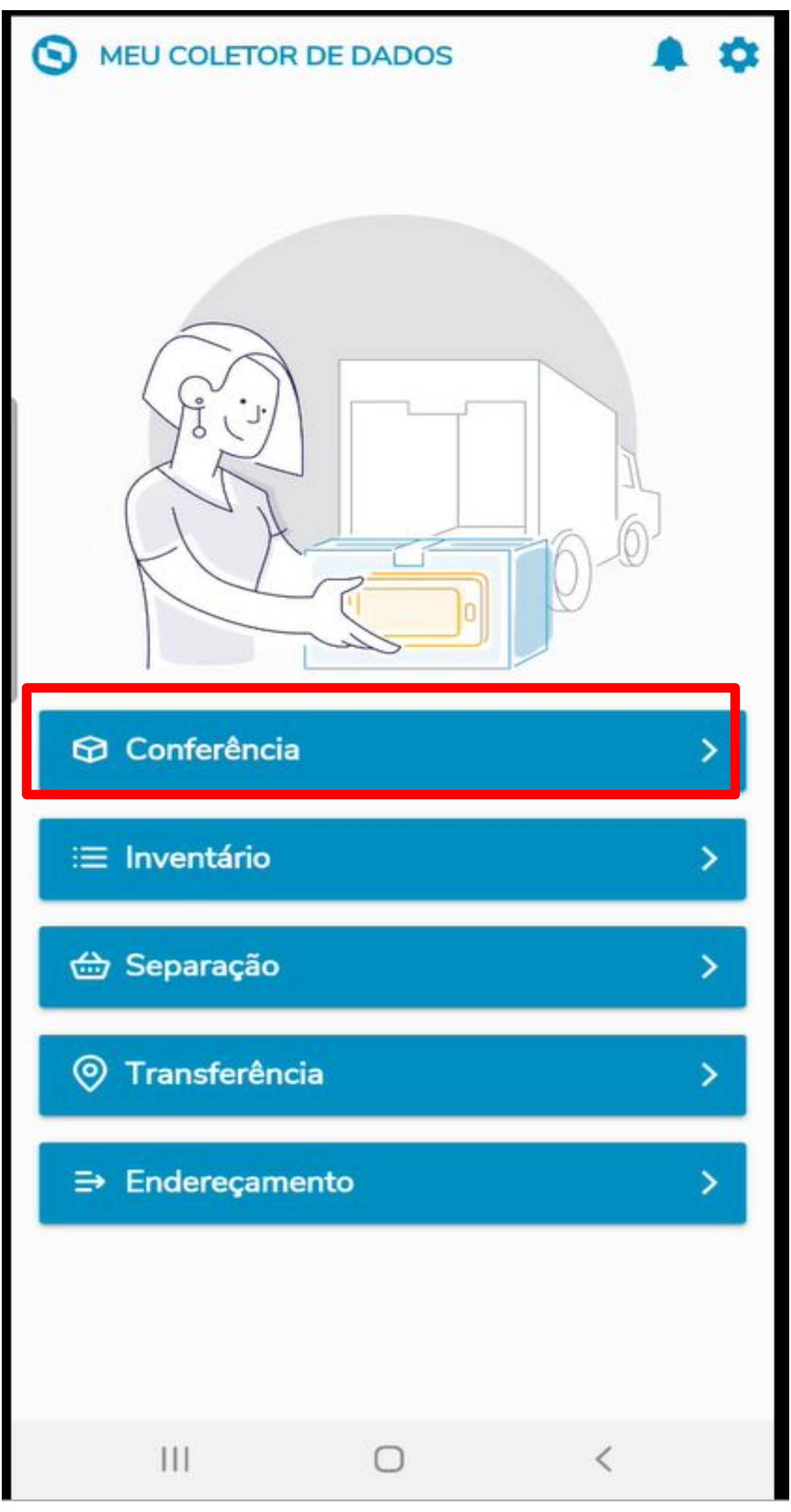

Esta rotina controla o material recebido, realizando a leitura do código de barras, conferindo com os dados da Pré-Nota de Entrada ou documento de entrada, verificando inconsistências e/ou realizando a entrada física dos materiais.

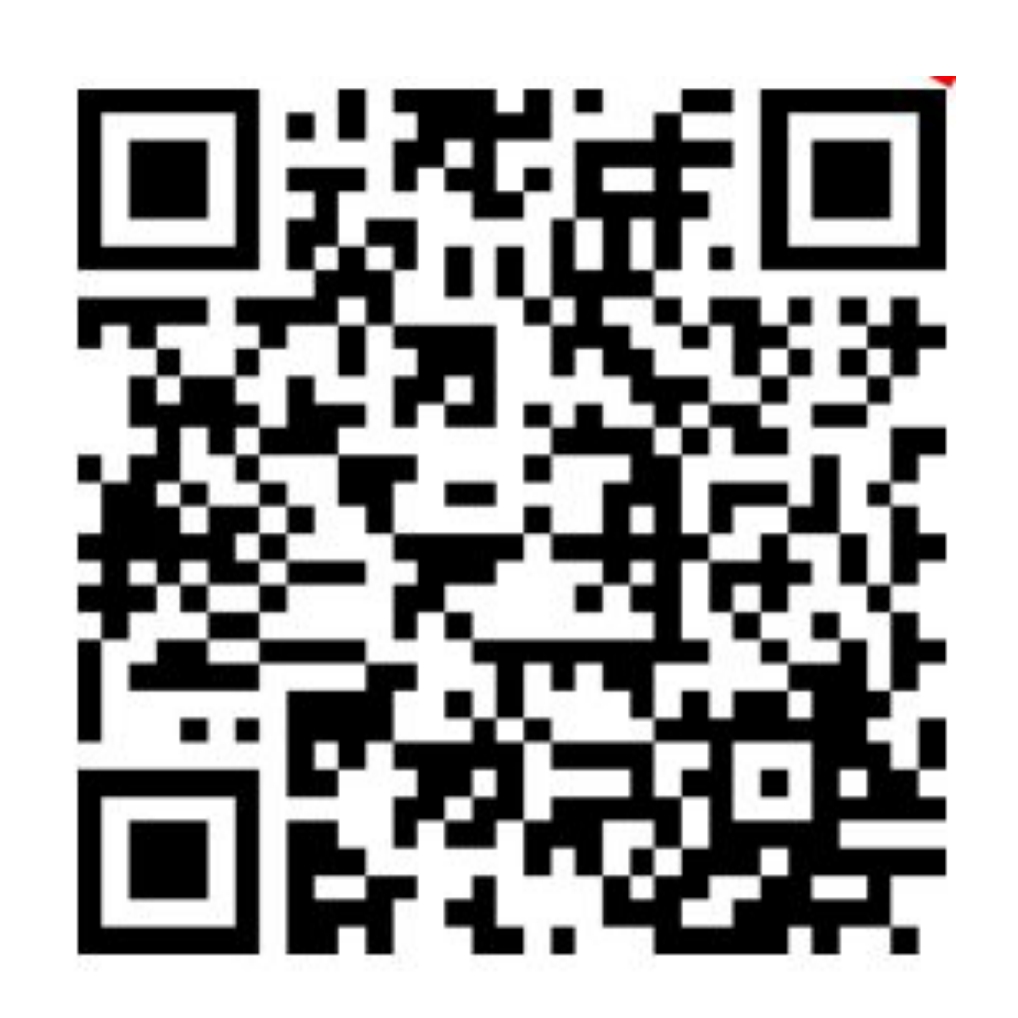

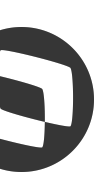

## **Conferência** <sup>5</sup>

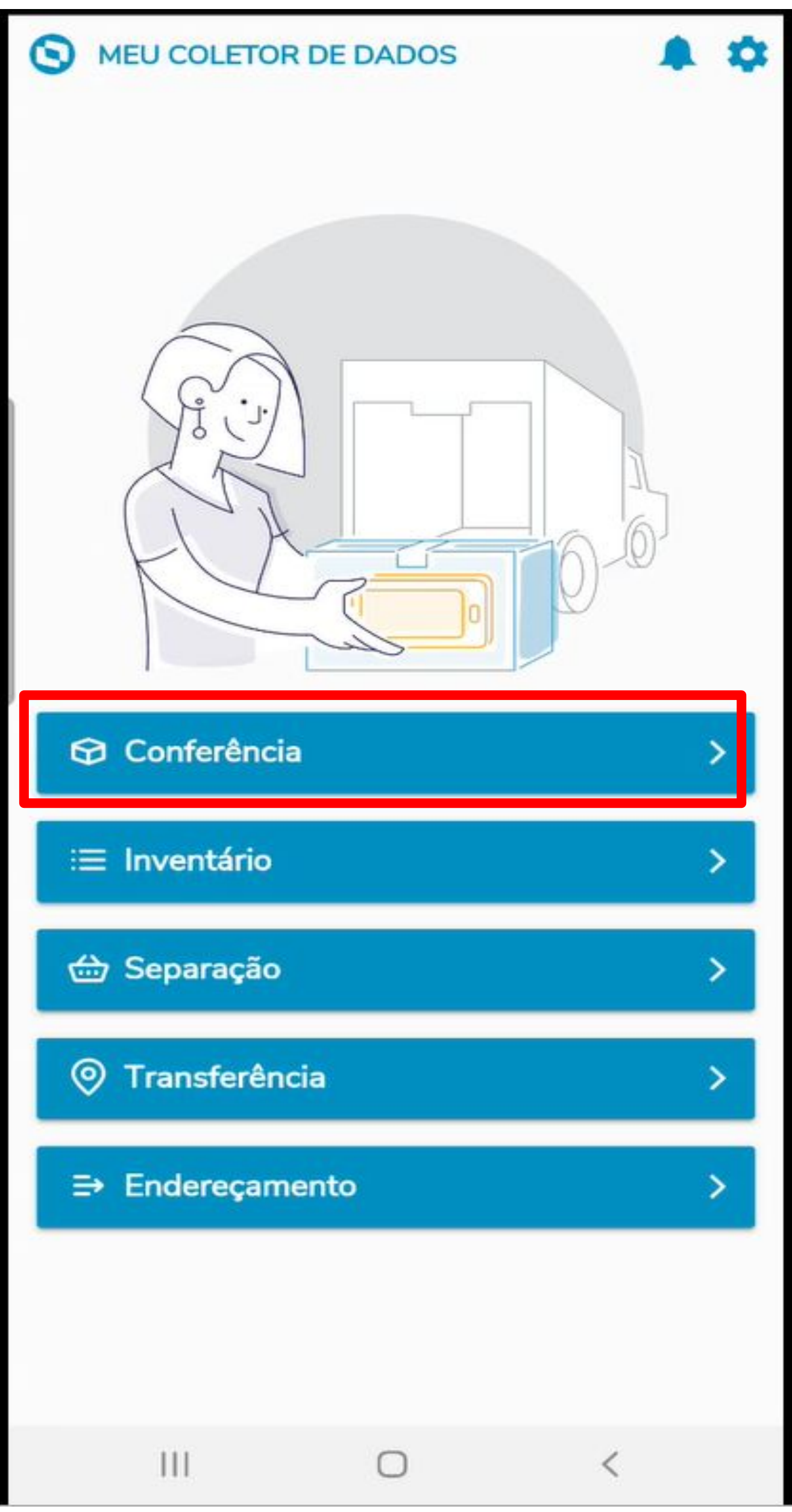

#### **Principais tabelas envolvidas**

- SA2 Fornecedores
- SF1 Cabeçalho das notas fiscais de entrada
- SD1 Itens das notas fiscais de entrada
- CBE Itens conferidos pelo SIGAACD

- MV\_CONFFIS
- MV\_TPCONFF
- **Principais parâmetros envolvidos:**

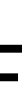

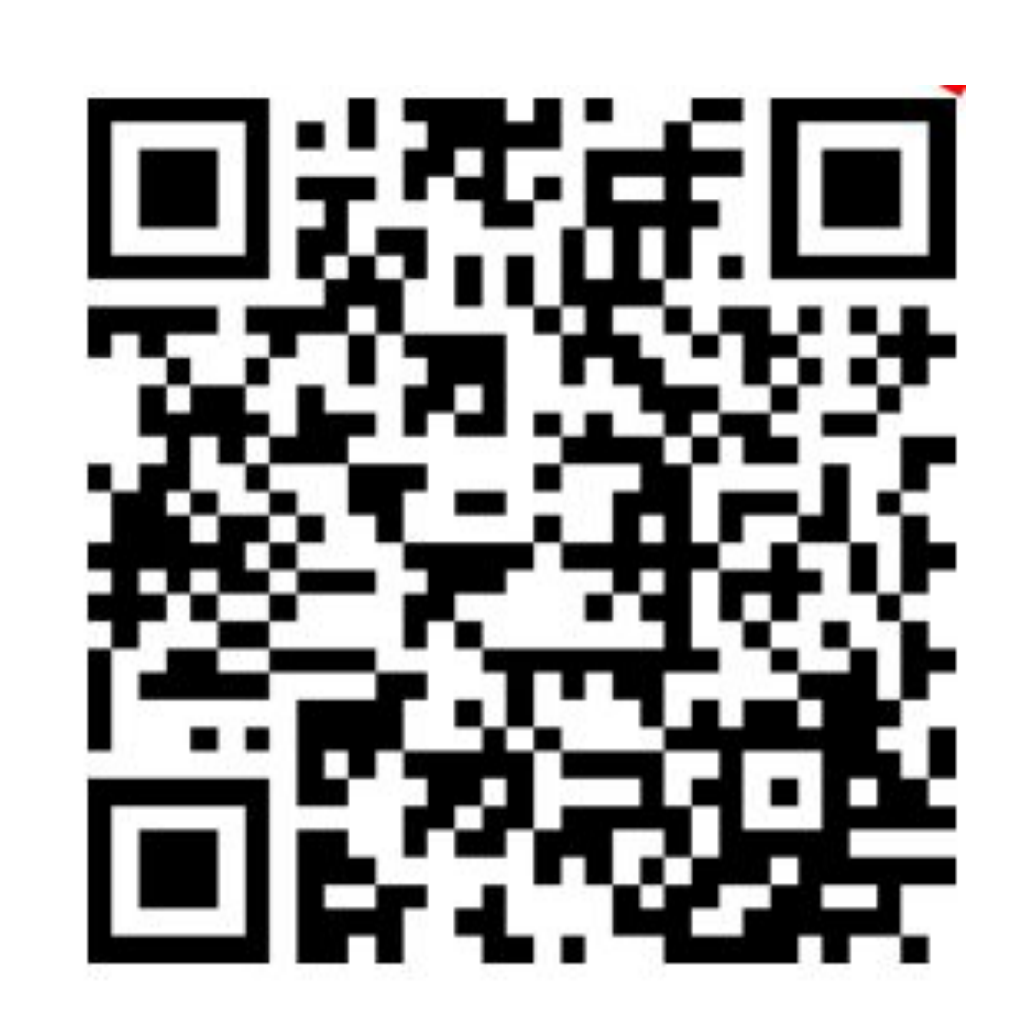

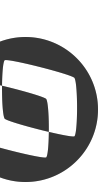

## **M** Conferência

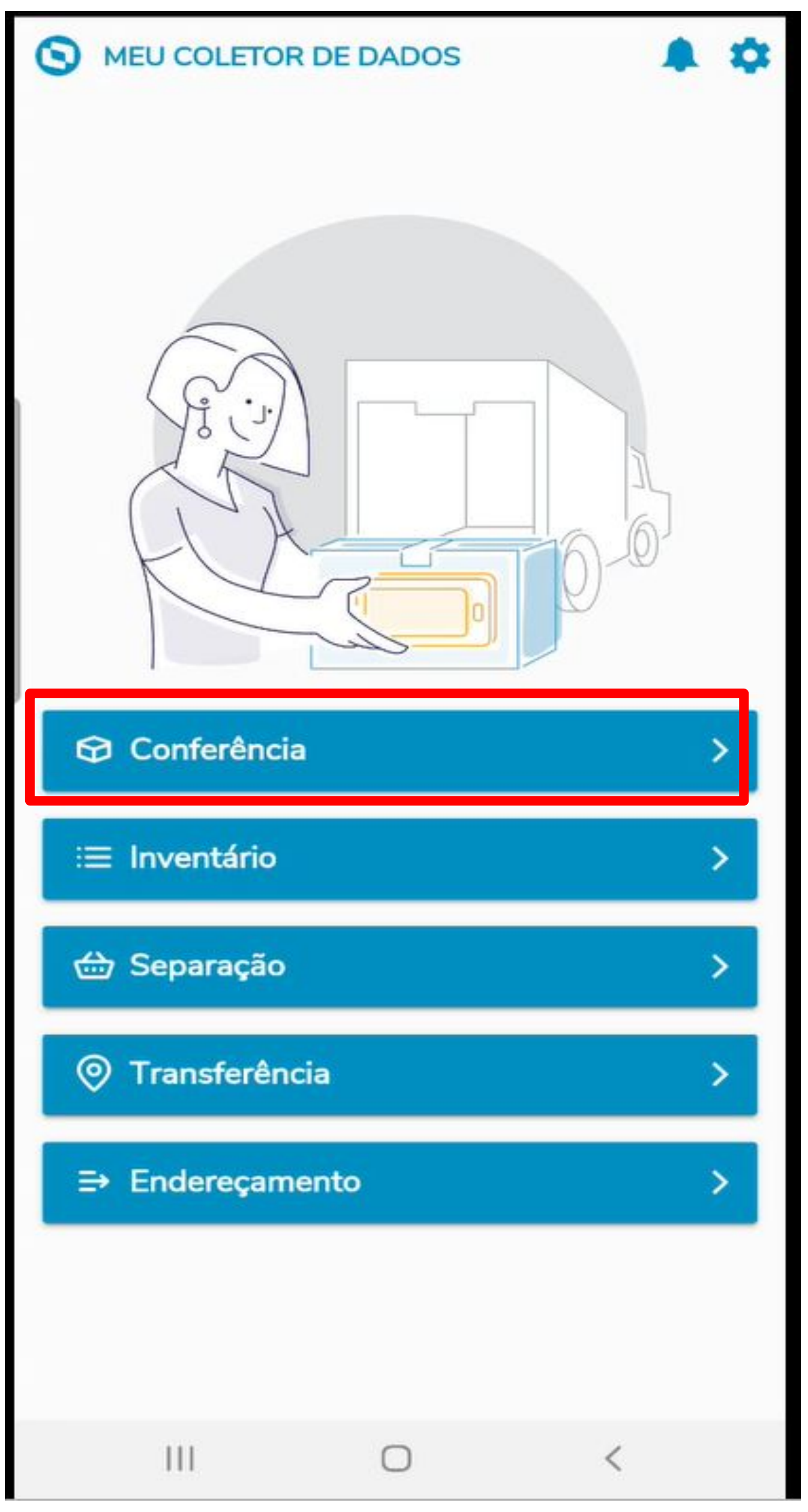

#### **Pontos importantes**

● **O Campo A2\_CONFFIS no cadastro do fornecedor prevalece sobre o parâmetro MV\_TPCONFF.**

**● O campo "Recontagem" é habilitado somente quando o status da NF está como divergente** 

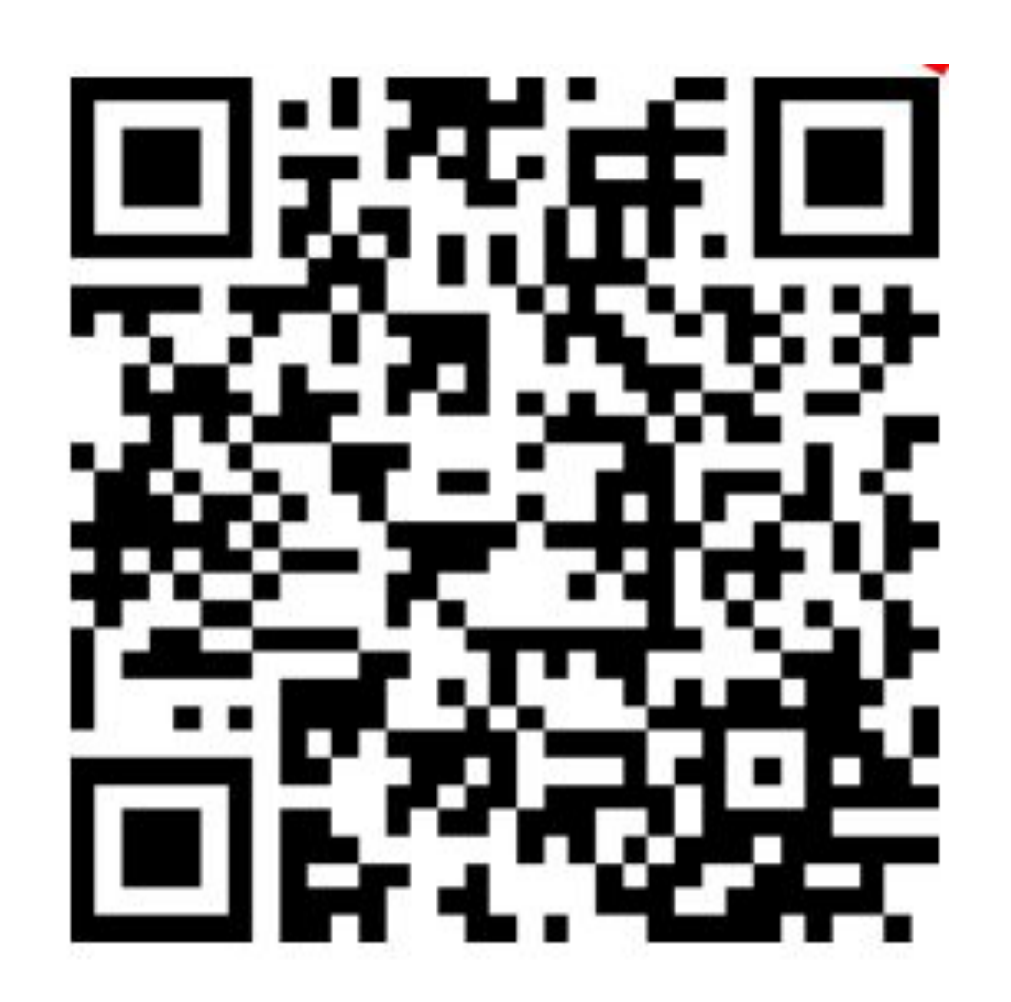

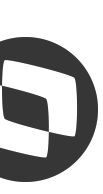

- 
- **(F1\_STATCON = 3).**

## **Meu Coletor - Inventário**

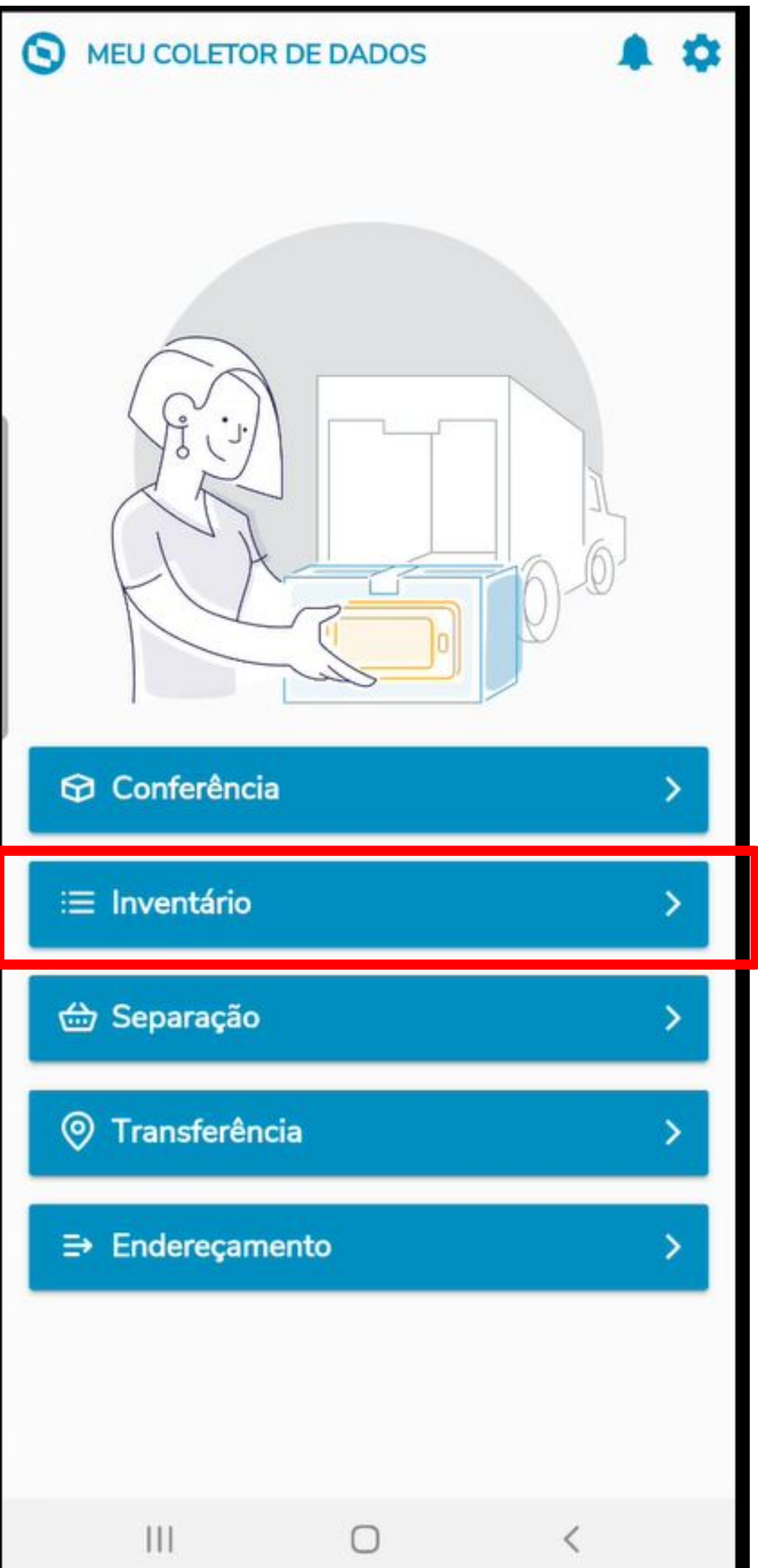

7

#### **Tabelas envolvidas**

- 
- 
- CBA Cadastro do Mestre de Inventário ● CBB – Cabeçalho do Inventário ● CBC – Itens Inventariados

#### **Principais parâmetros envolvidos:**

- MV\_CBINVMD
- MV\_CODINV
- MV\_CBPE012
- MV\_LOCALIZ

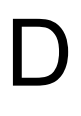

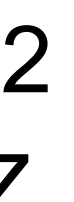

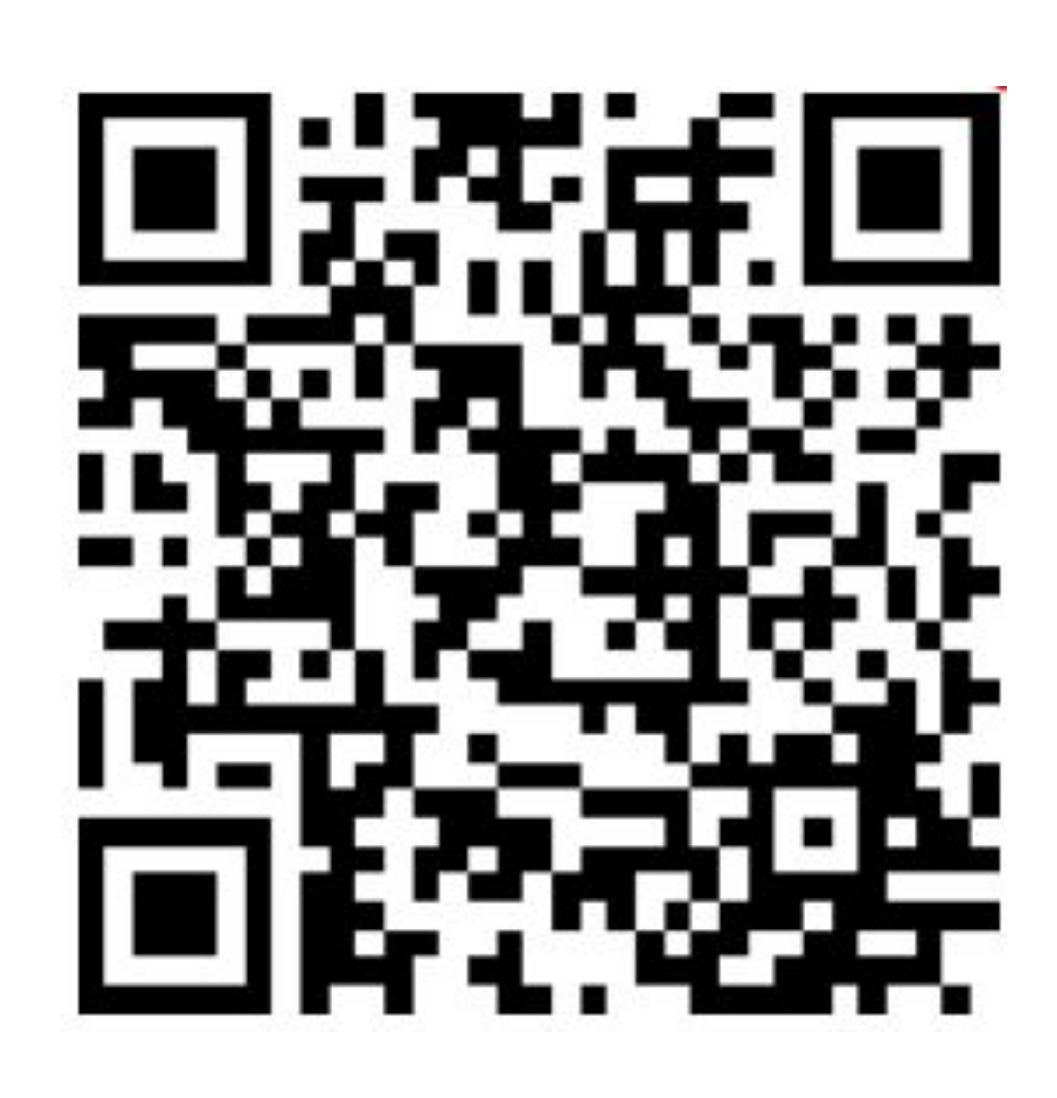

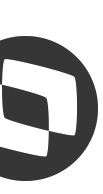

# **No inventário por Endereço é necessário indicar todos**

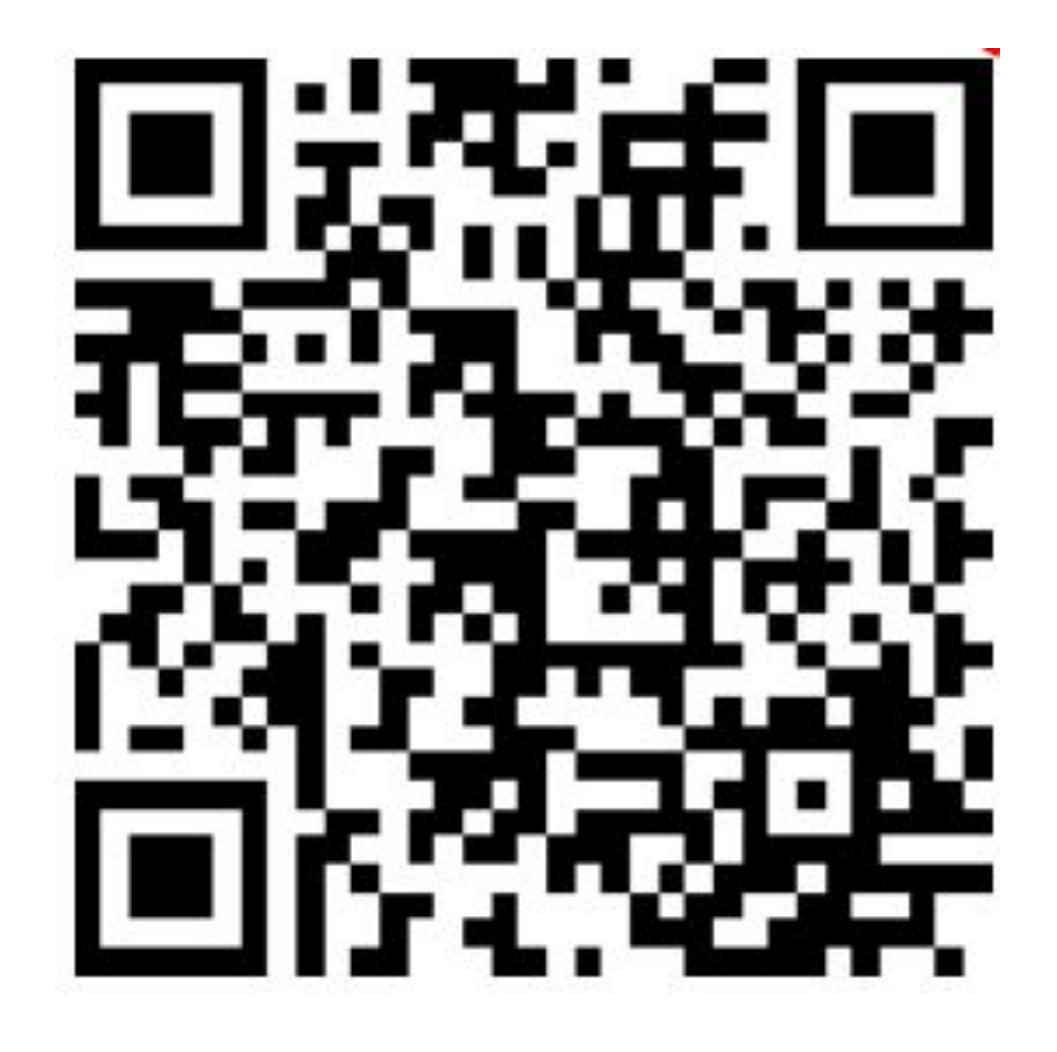

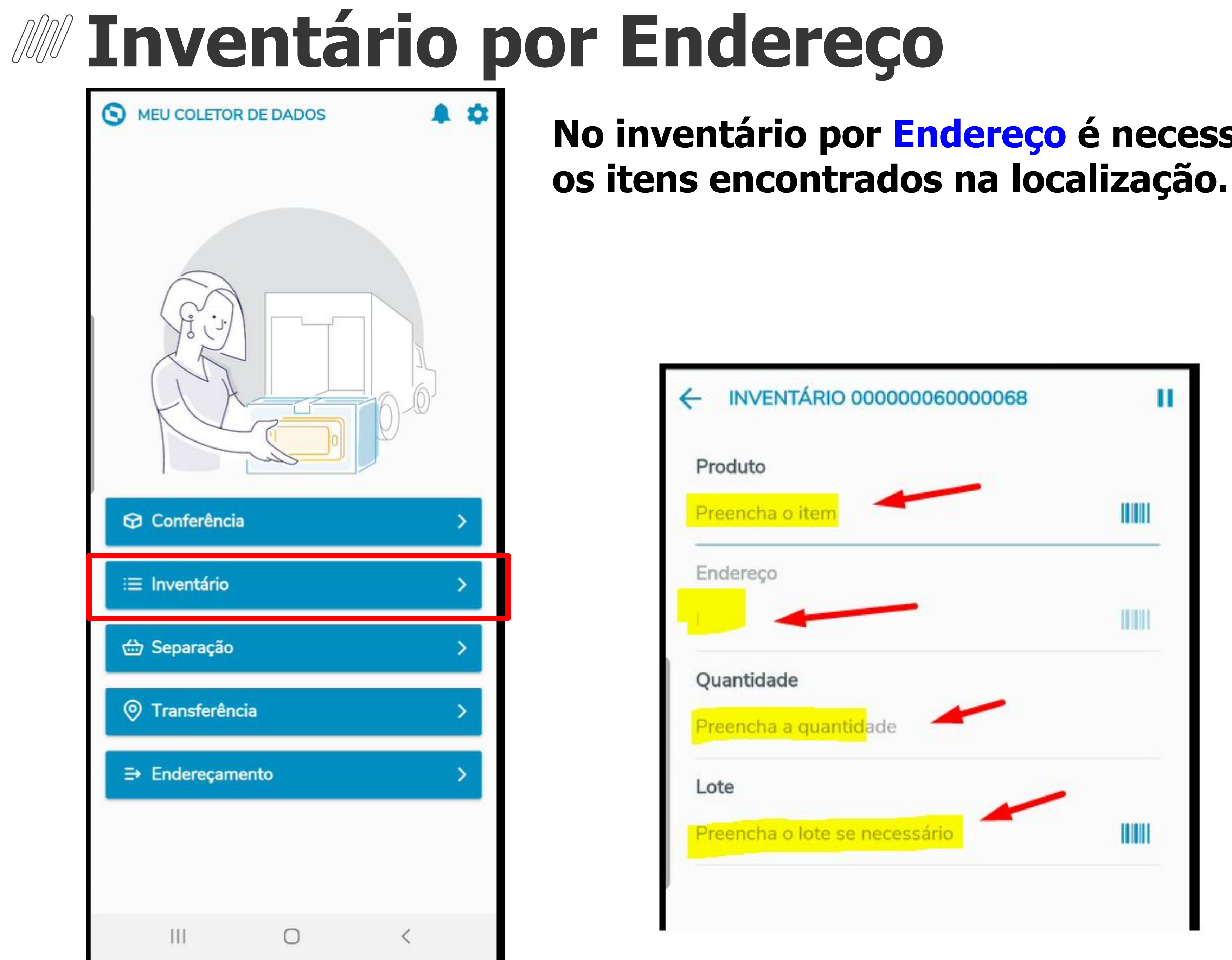

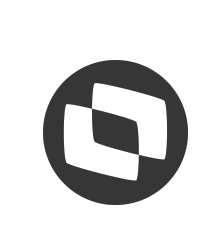

# **Inventário por Endereço Guiado** <sup>9</sup>

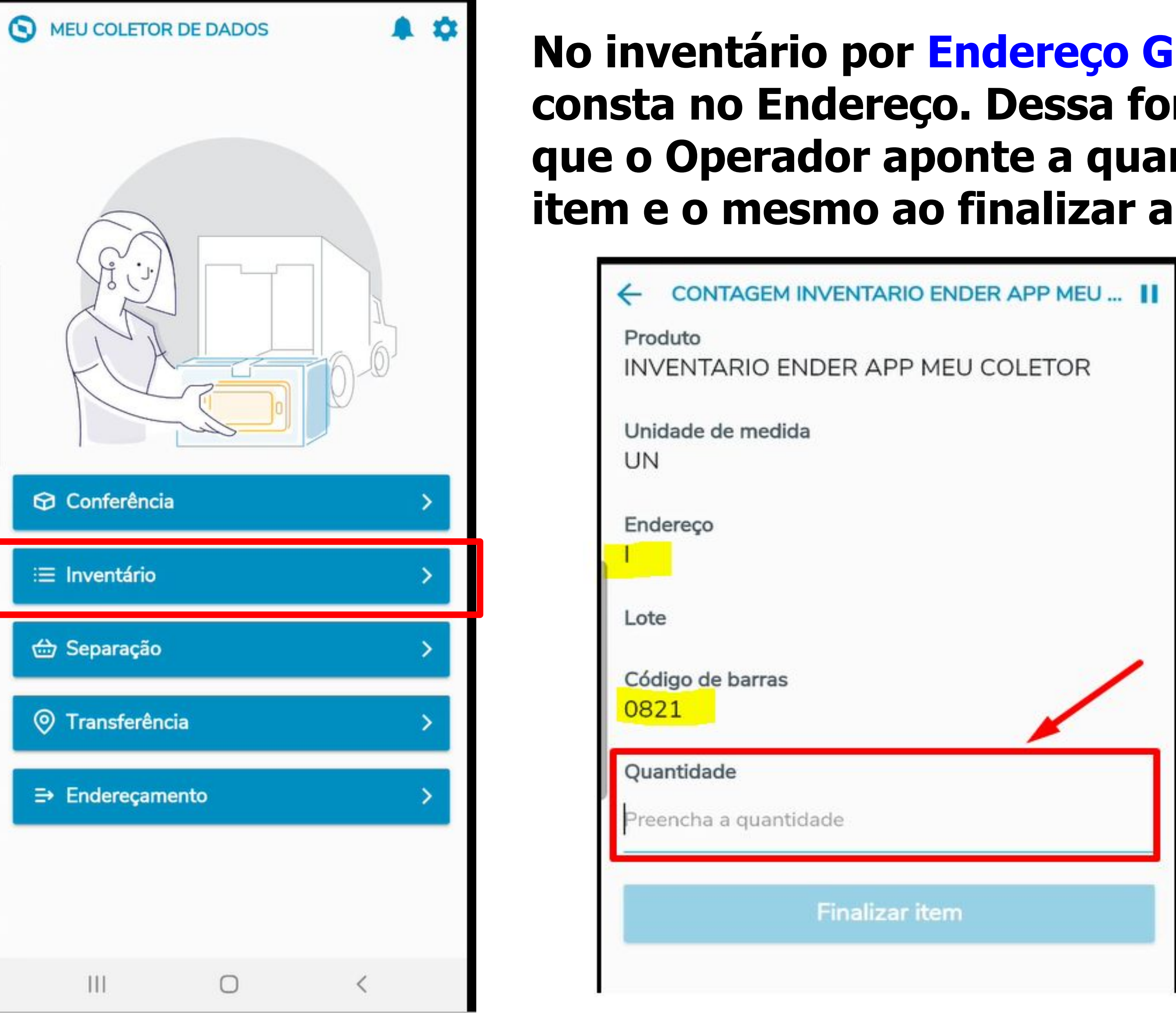

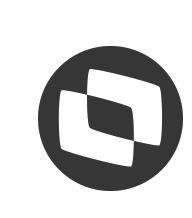

**No inventário por Endereço Guiado indica qual produto consta no Endereço. Dessa forma é necessário apenas que o Operador aponte a quantidade encontrada do item e o mesmo ao finalizar a contagem é eleito.**

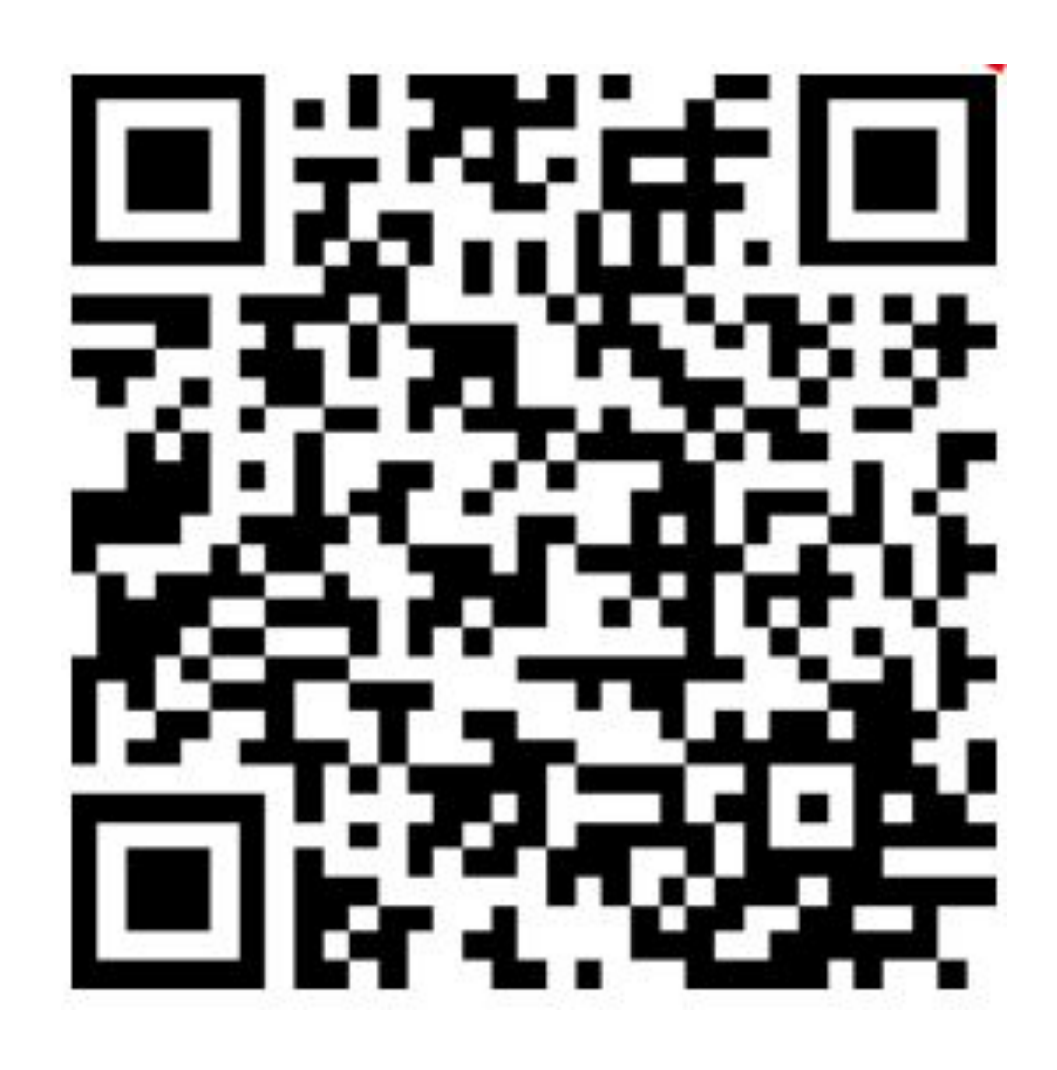

### **No inventário por Produto é necessário indicar a quantidade do produto encontrados no Armazém, Lote**

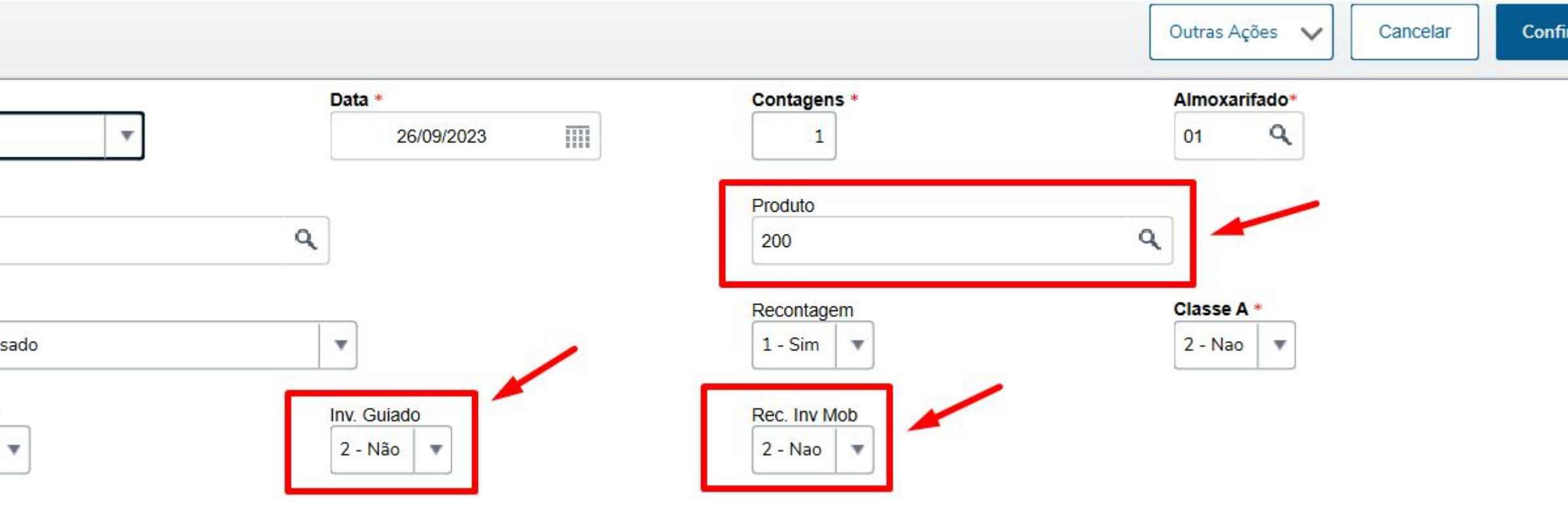

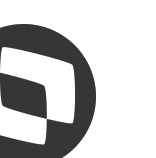

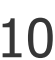

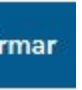

# **Inventário por produto**

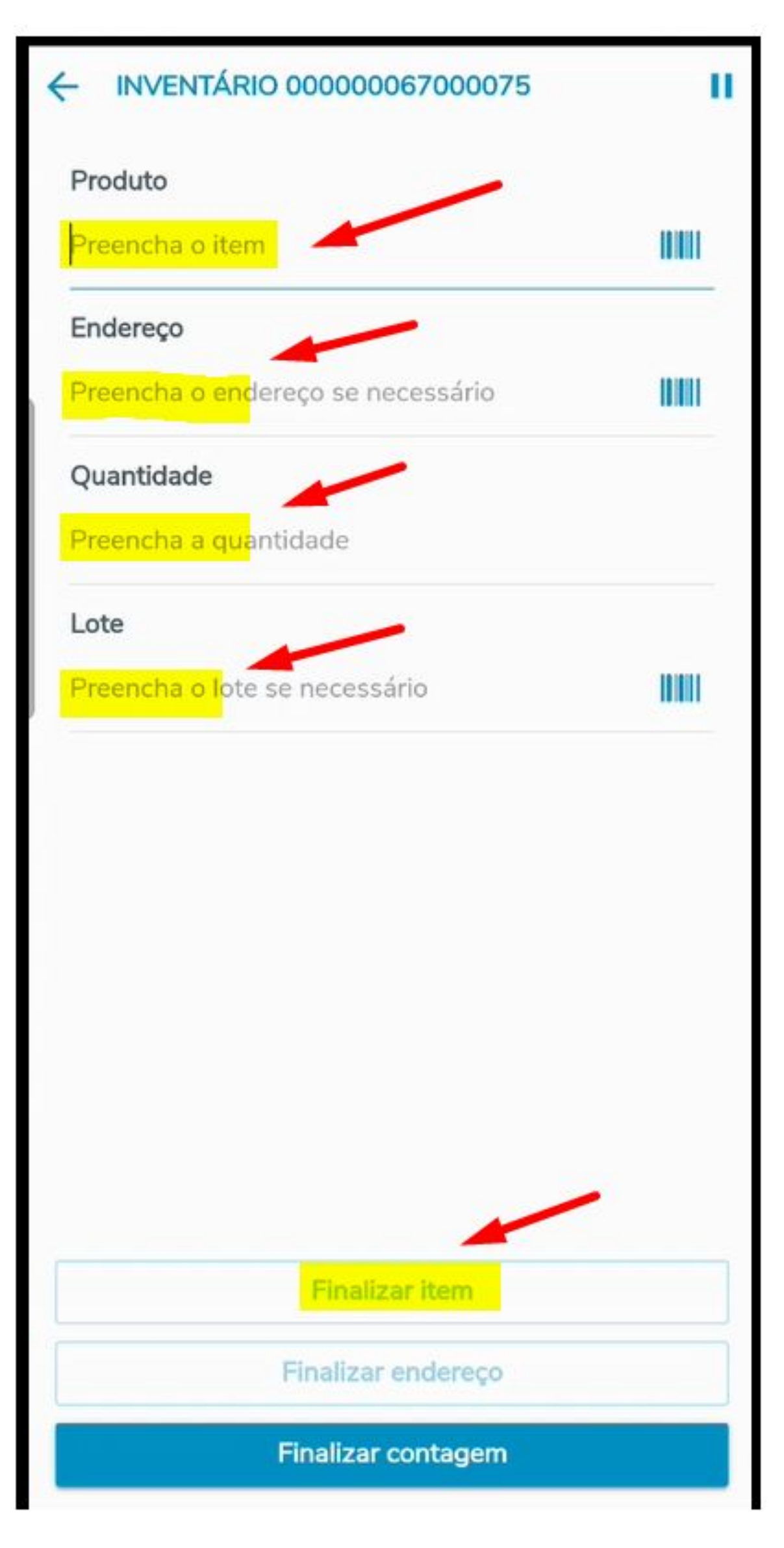

**ou Localização.** 

#### Importante: **Nesse modelo de inventário conseguimos incluir produtos que não foram apontados no Mestre de Inventário.**

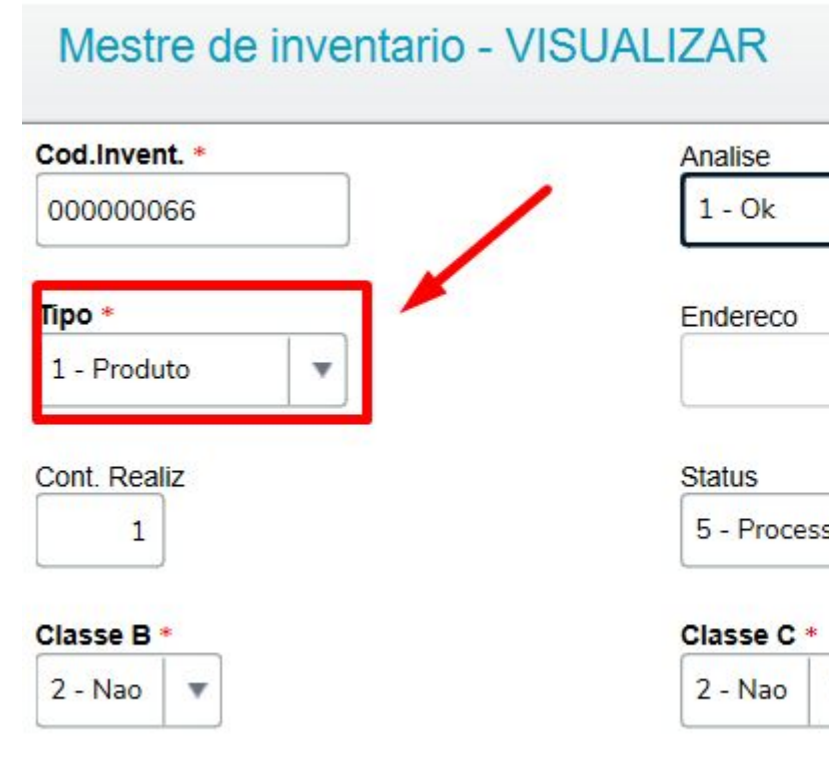

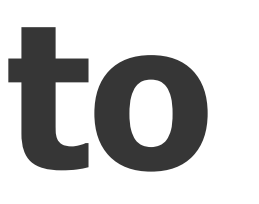

## **Inventário por Produto Guiado**

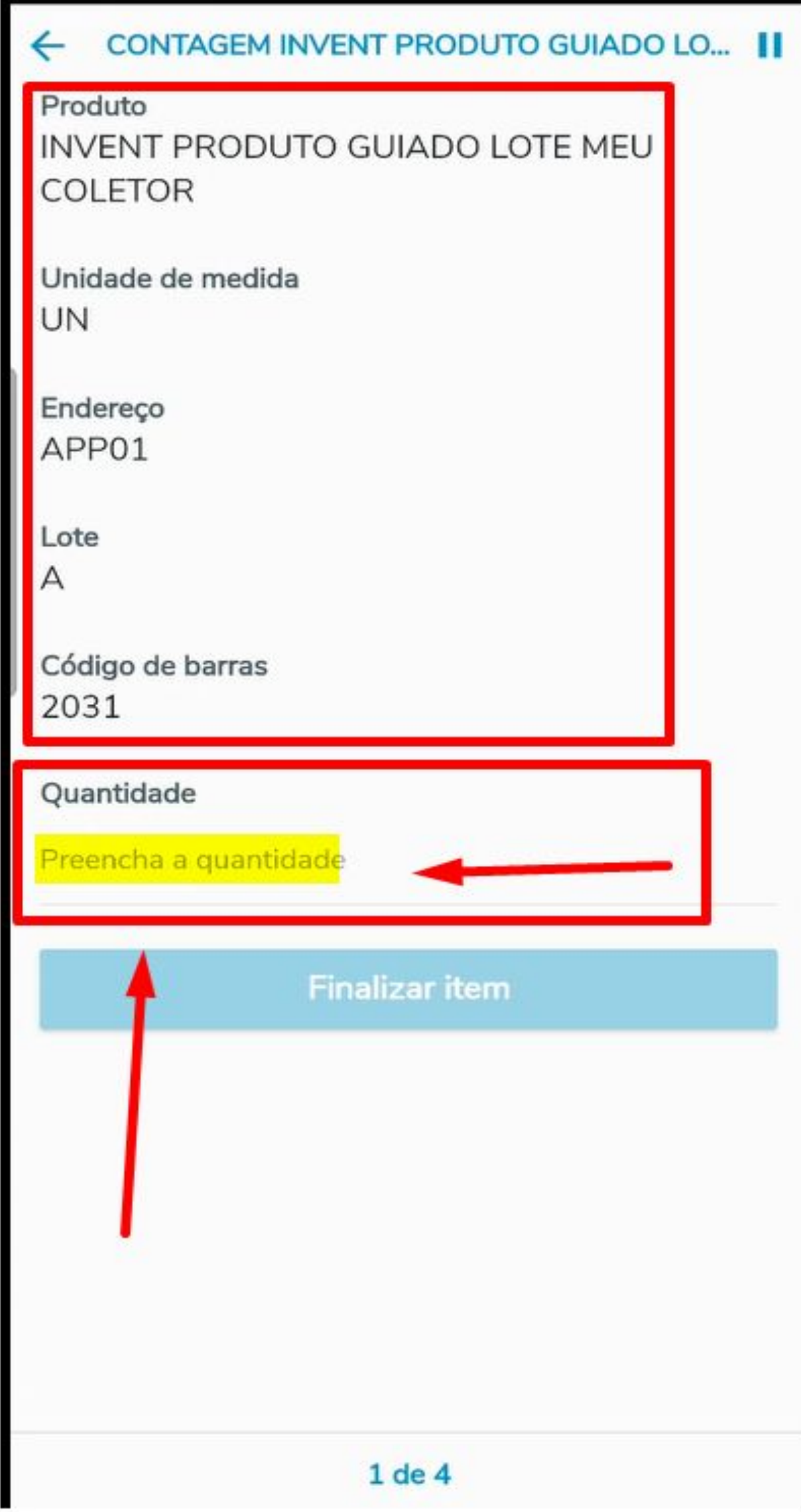

**No inventário por Produto Guiado é necessário indicar apenas a quantidade do produto, o Coletor apresenta onde consta Saldo sistêmico no Armazém, Lote e/ou Localização.** 

Importante: **Nesse modelo de inventário conseguimos ajustar apenas o produto que foi indicado no Mestre de Inventário. (CBA\_PROD)**

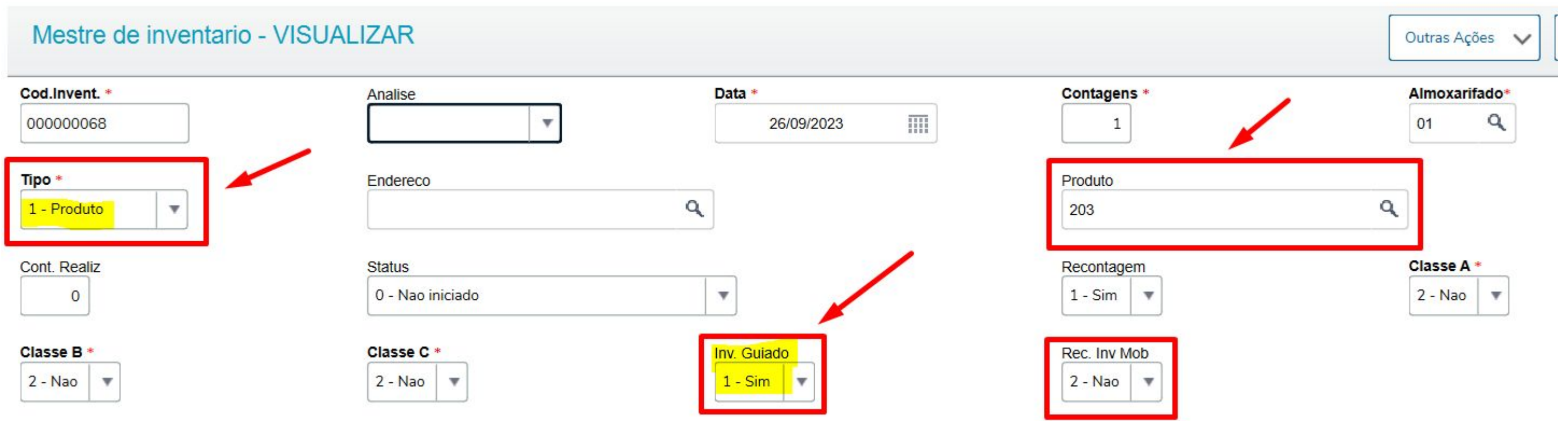

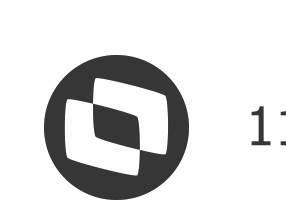

## **Manuel De Separação por Pedido de Venda** 12

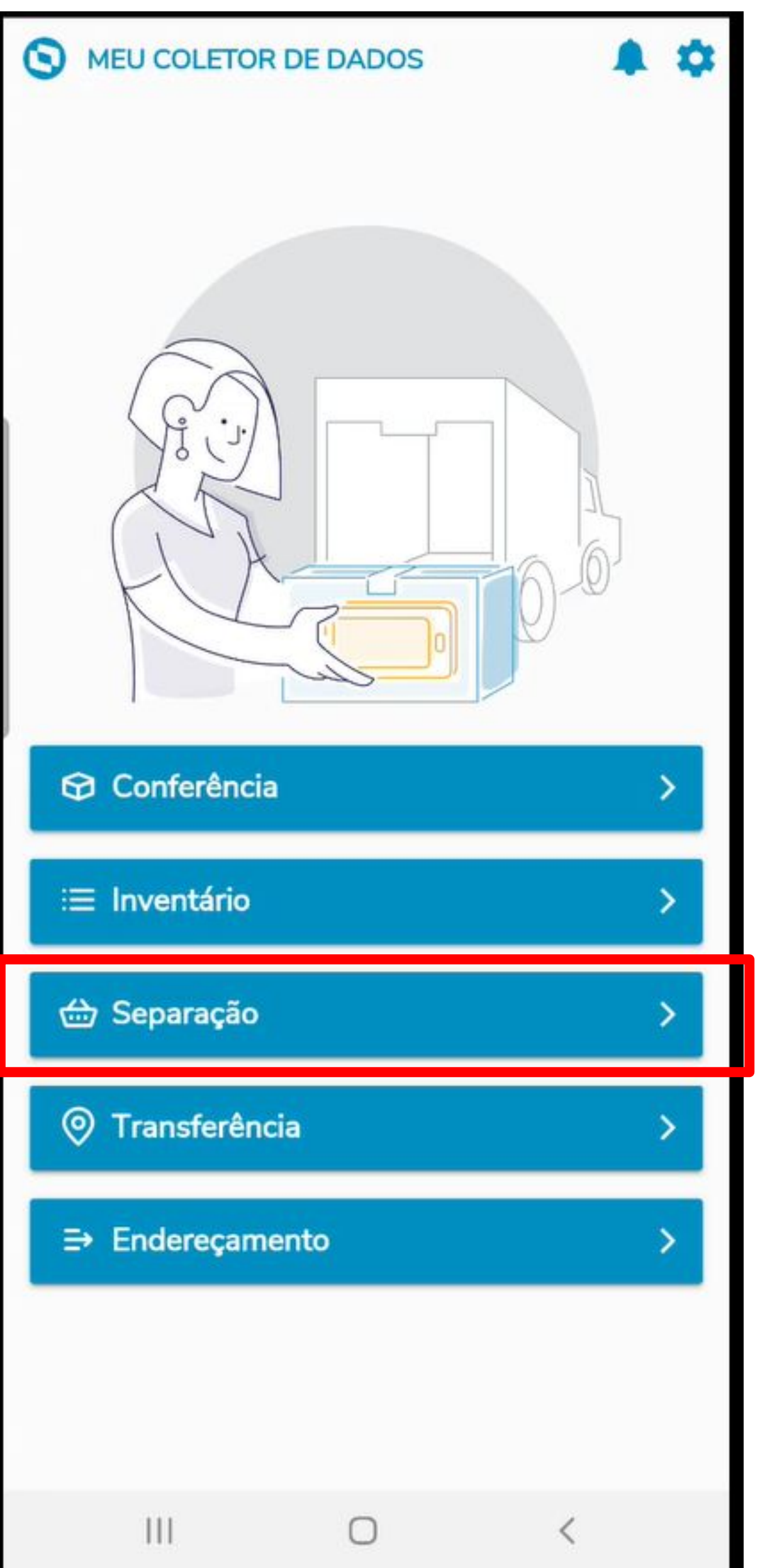

Produção e Documento de saída.

- Está rotina tem objetivo de gerar ordem de separação por Pedido de Venda, Ordem de
- A geração da Ordem de Separação por Pedido de venda, é gerada no momento que o pedido é liberado para faturamento

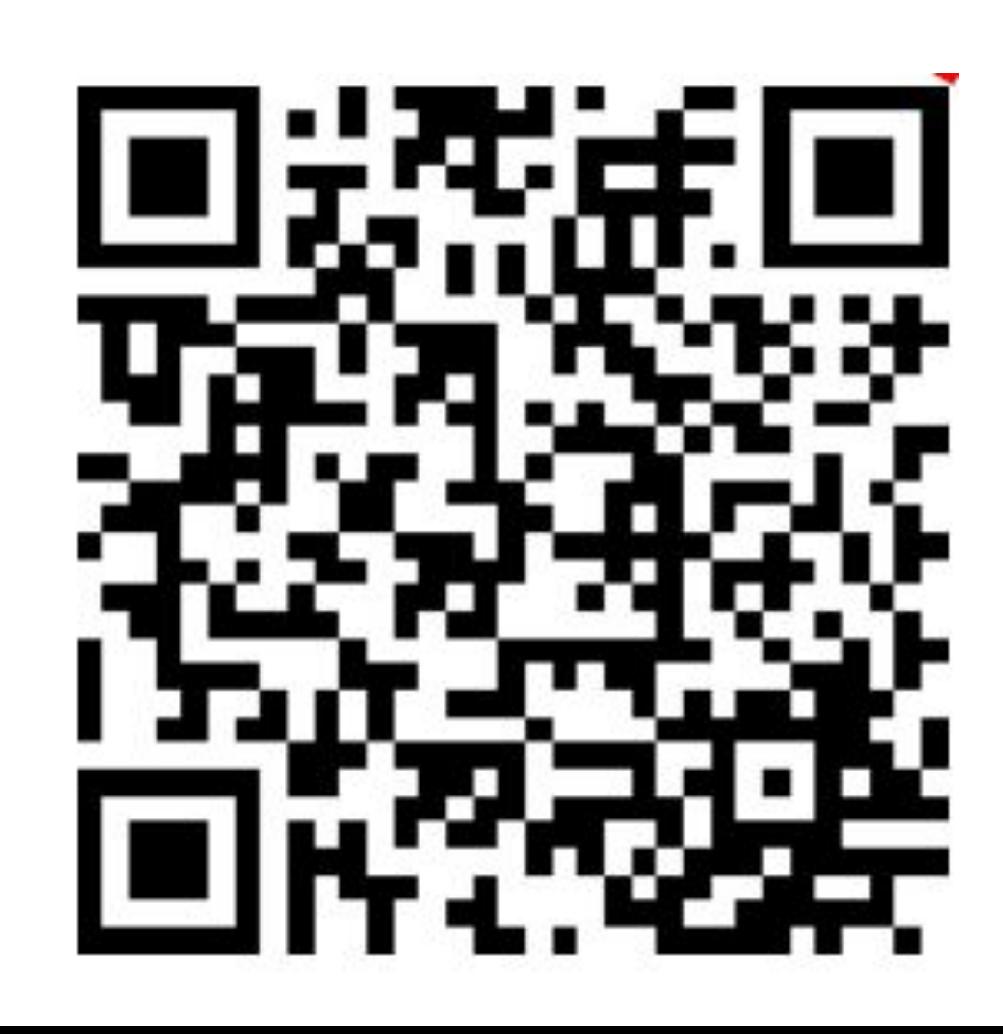

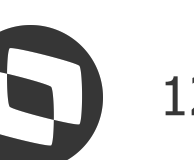

de nota.

## **Meu Coletor Separação**

#### **Tabelas Utilizadas:**

- **CB7** Cabeçalho da Ordem de Separação
- **CB8** Itens da Ordem de Separação
- **CB9** Produtos separados
- **CBG**  Log ACD
- **SC9**  Pedidos Liberados
- **SC6**  Itens dos Pedidos de Venda
- **Parâmetro Envolvidos:**

**MV\_MCDTPPR** -Determina os tipos de produto que serão sincronizados.

**MV\_MCDPRSL** - Apresenta somente os registros presentes na SB2.

**MV\_MCDLTZR** - Desconsidera produtos com lote zerado.

**MV\_MCDSQTD -** Sugerir a quantidade na separação.

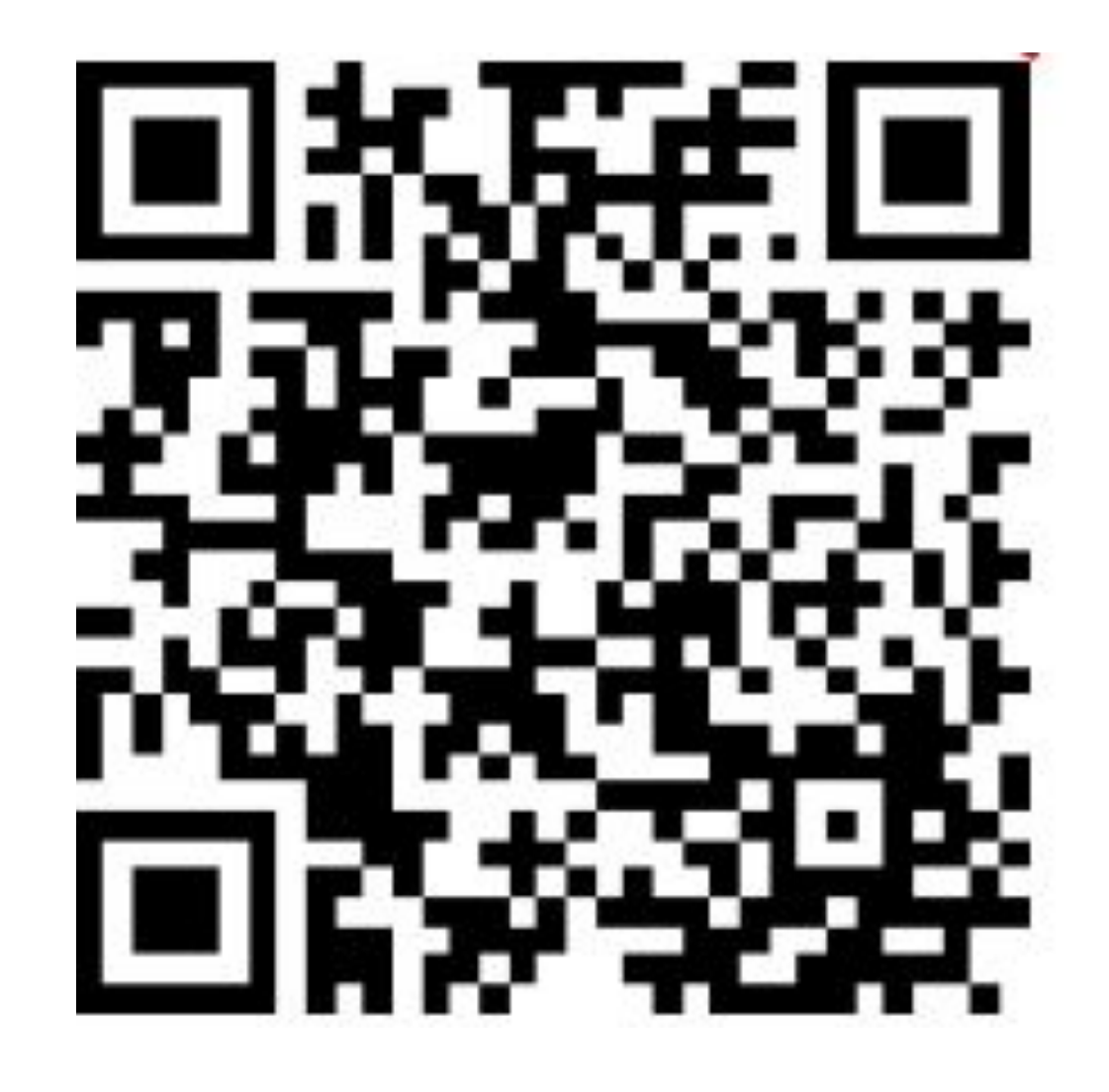

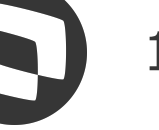

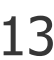

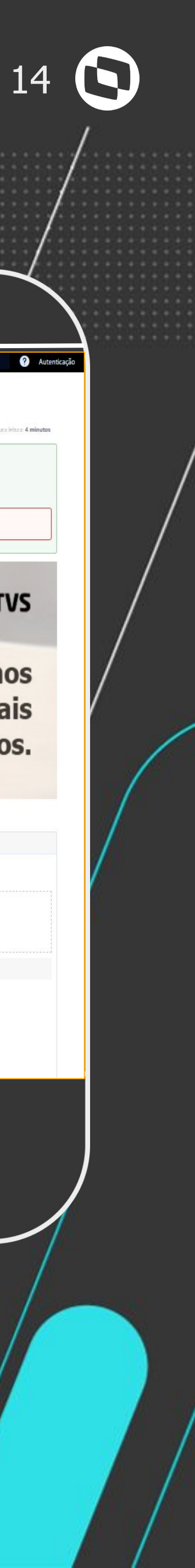

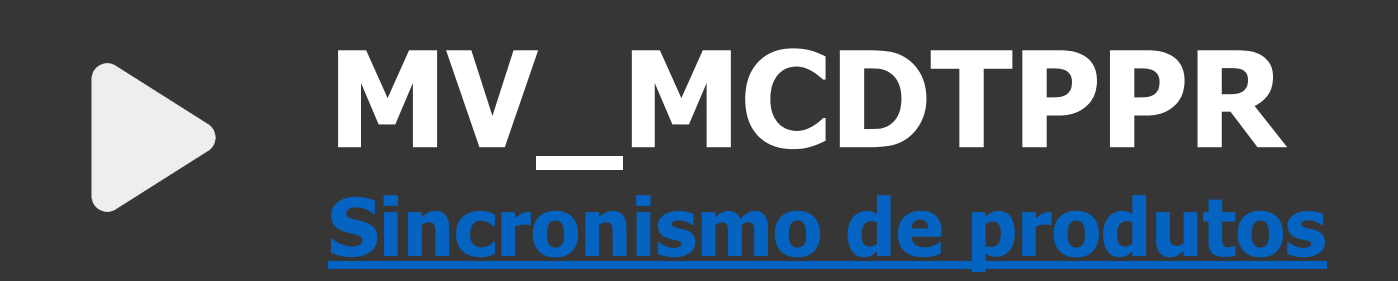

**[MV\\_MCDPRSL](https://tdn.totvs.com/pages/releaseview.action?pageId=558262611)  [Registros presentes na SB2](https://tdn.totvs.com/pages/releaseview.action?pageId=558262611)**

### **MV\_MCDLTZR**

**[Lotes zerados](https://tdn.totvs.com/pages/releaseview.action?pageId=675568938)**

**MV\_MCDSQTD [Quantidade sugerida](https://tdn.totvs.com/pages/releaseview.action?pageId=615409037)**

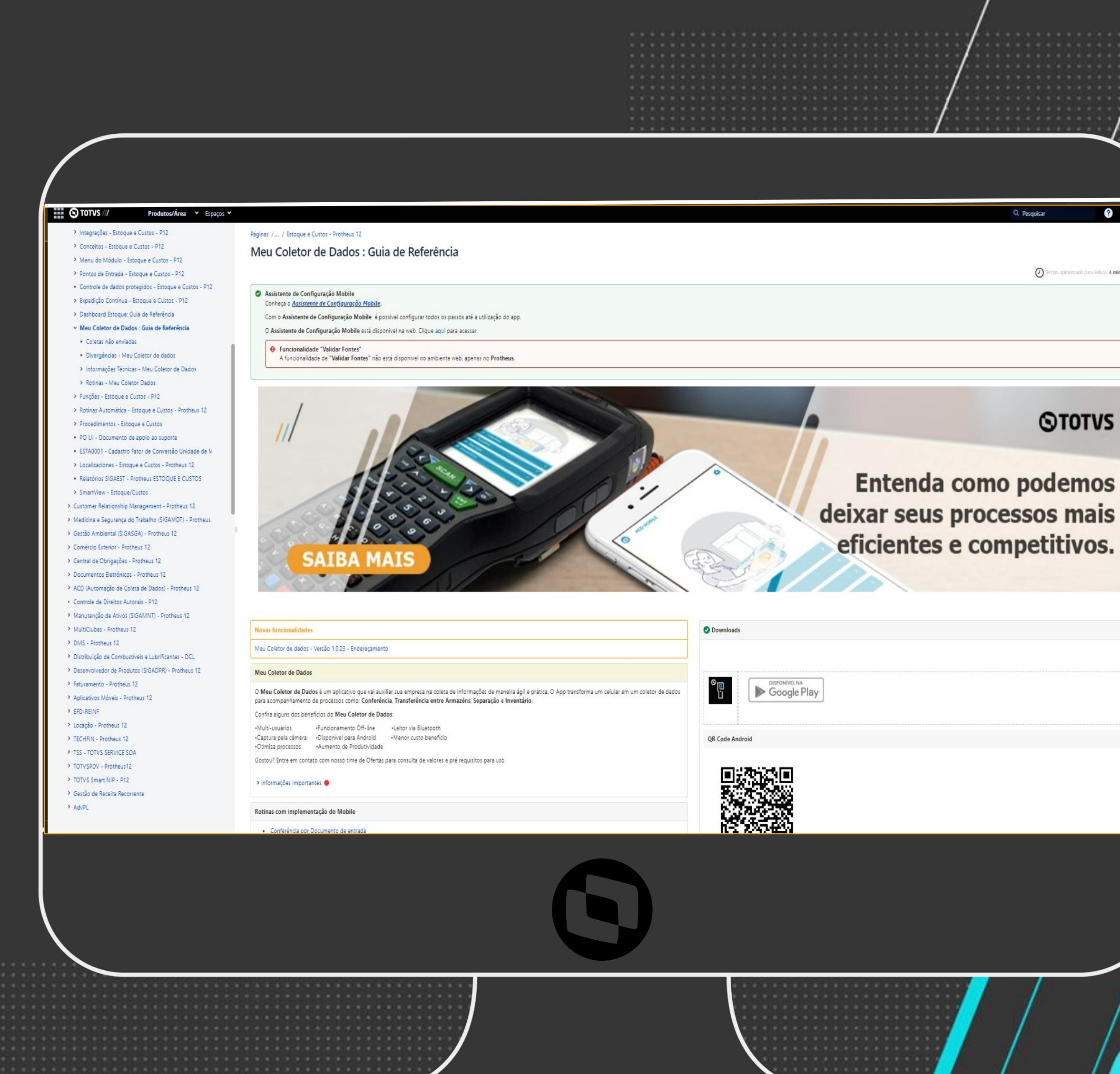

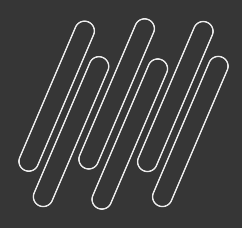

**LINKS ÚTEIS**

## *M* Endereçamento

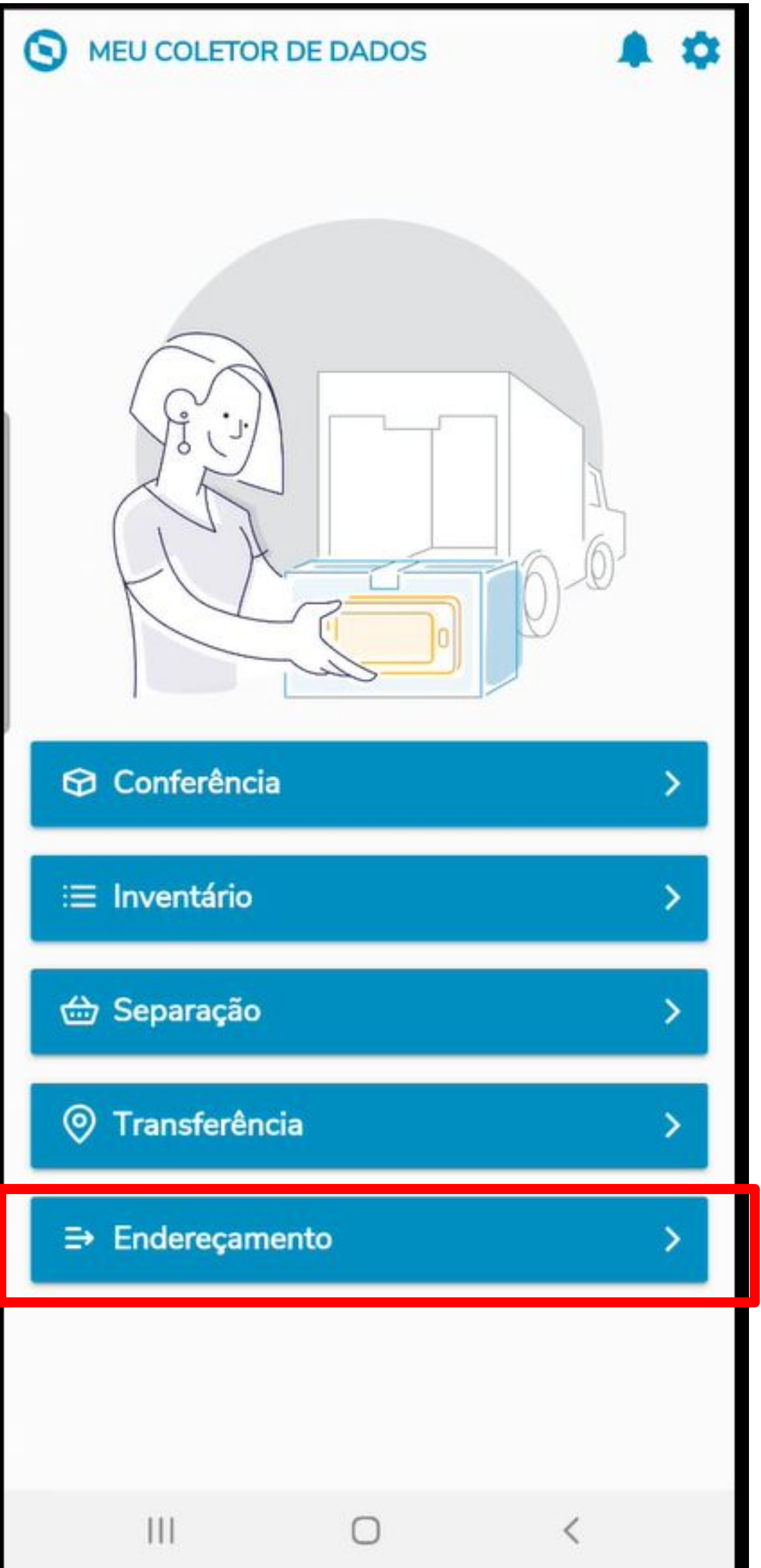

O processo de endereçamento utilizando o aplicativo é uma melhoria recente, foi incluída para facilitar e agilizar o processo que antes só era possível através do Protheus.

Utilizado para controle e organização dos produto.

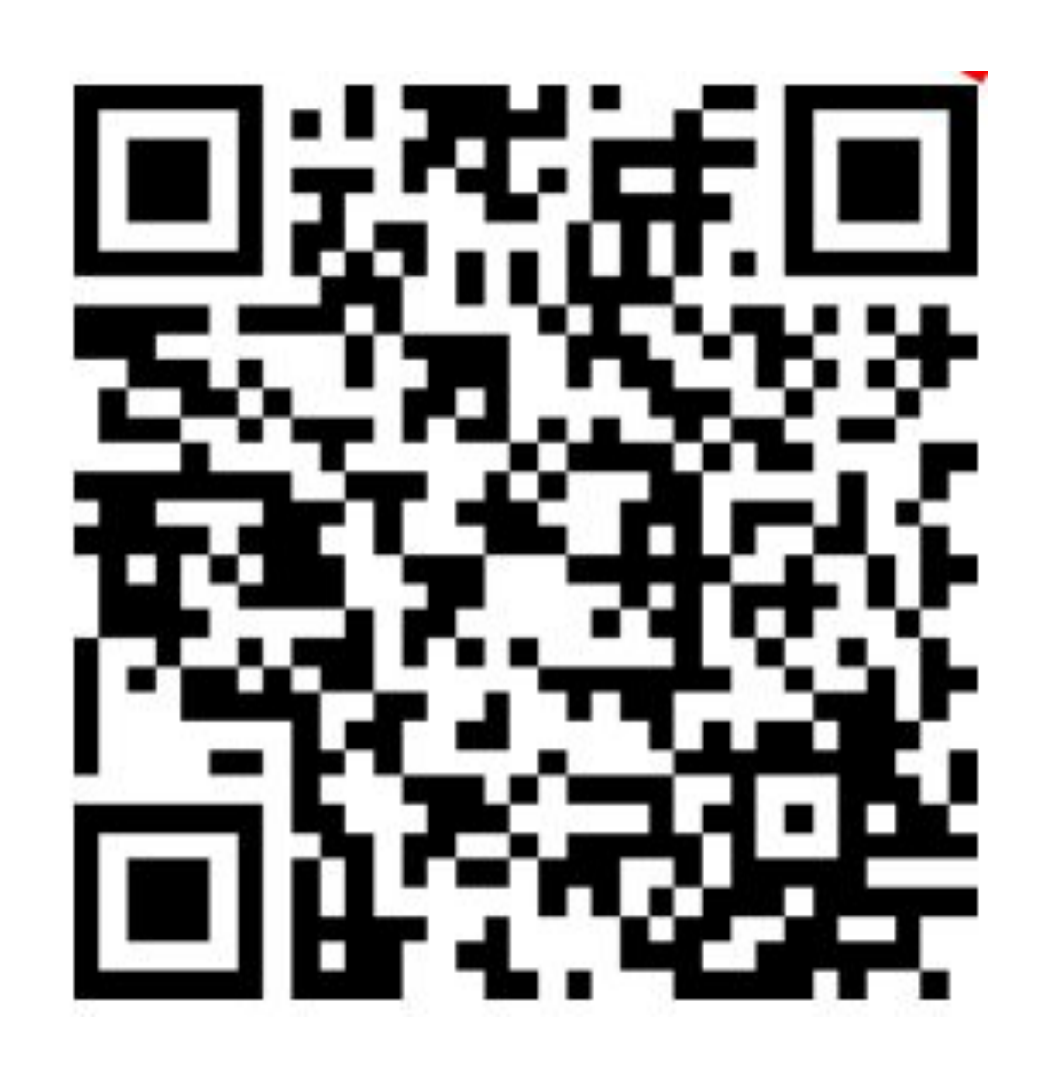

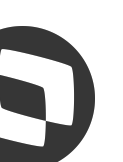

- 
- O objetivo desta rotina é agilizar a manipulação dos saldos em estoque entre os armazéns, possibilitando a transferência por endereço.
- Utilizado para trocar o produto de lugar fisicamente
- O aplicativo é limitado, não é possível transferir entre produtos e entre lote.
- Caso necessário a rotina MATA261 faz esse processo de transferência entre

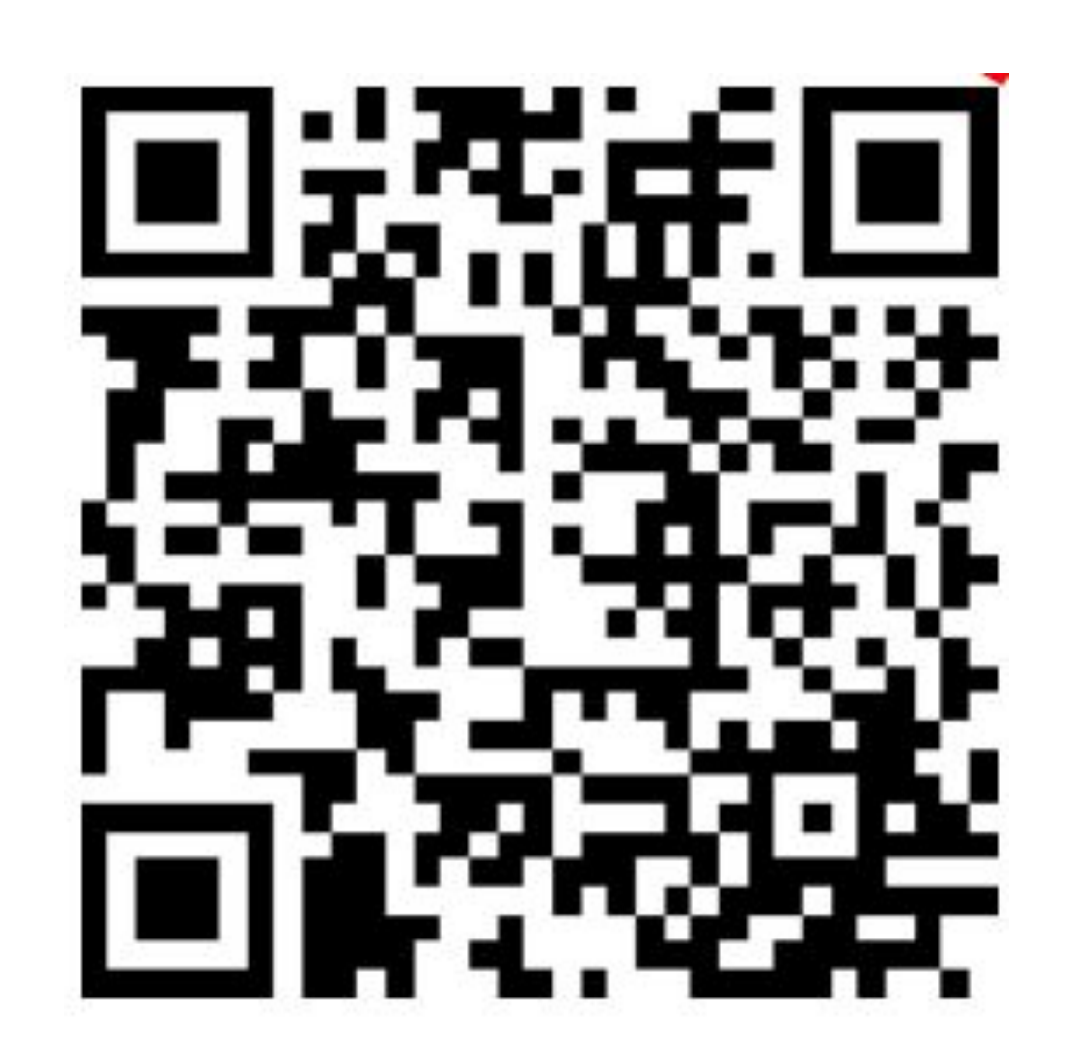

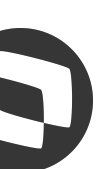

## **M Transferências entre Armazéns e Endereços**

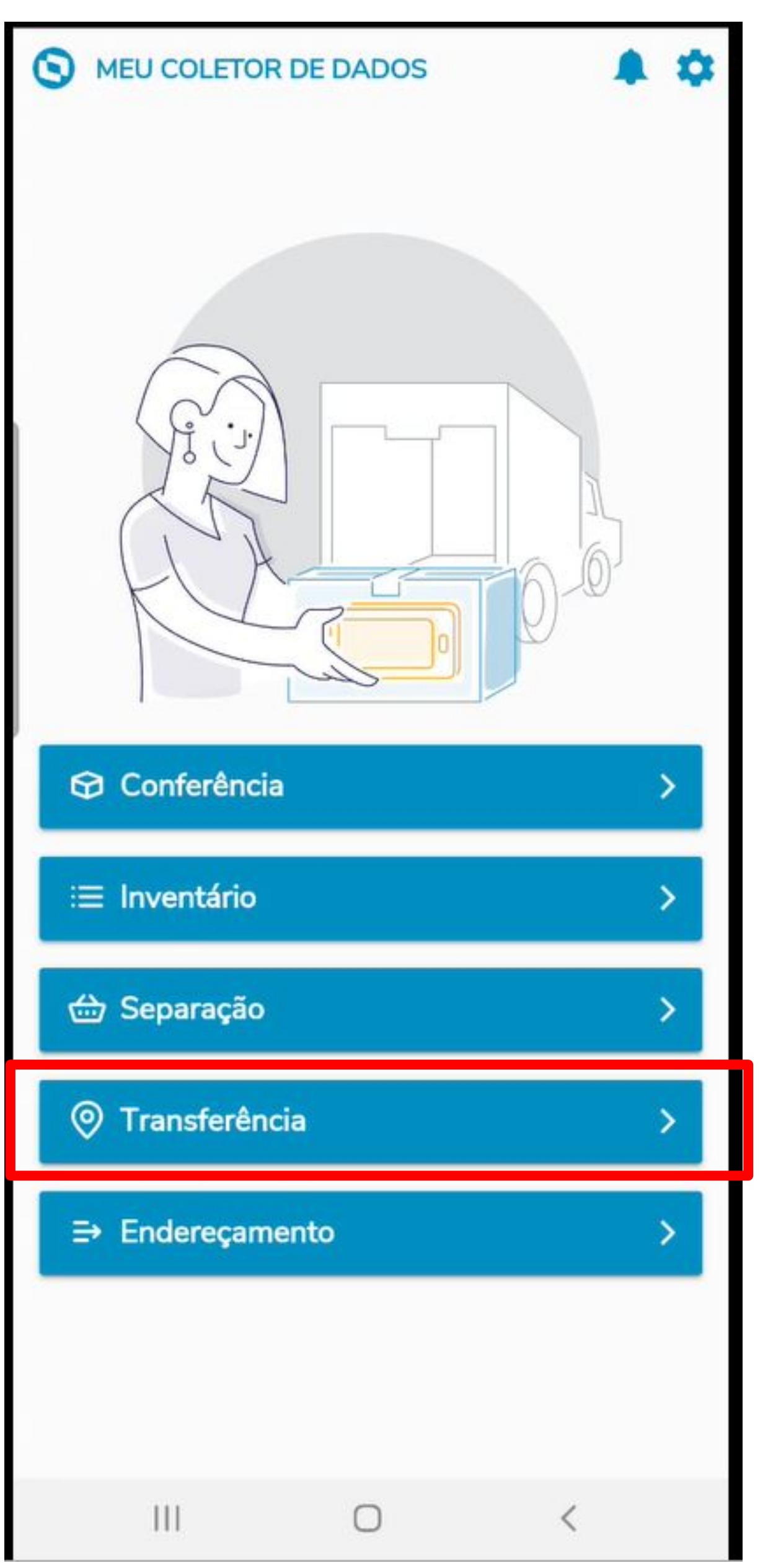

lote e entre produto

## **Sincronizando com o Protheus** <sup>17</sup>

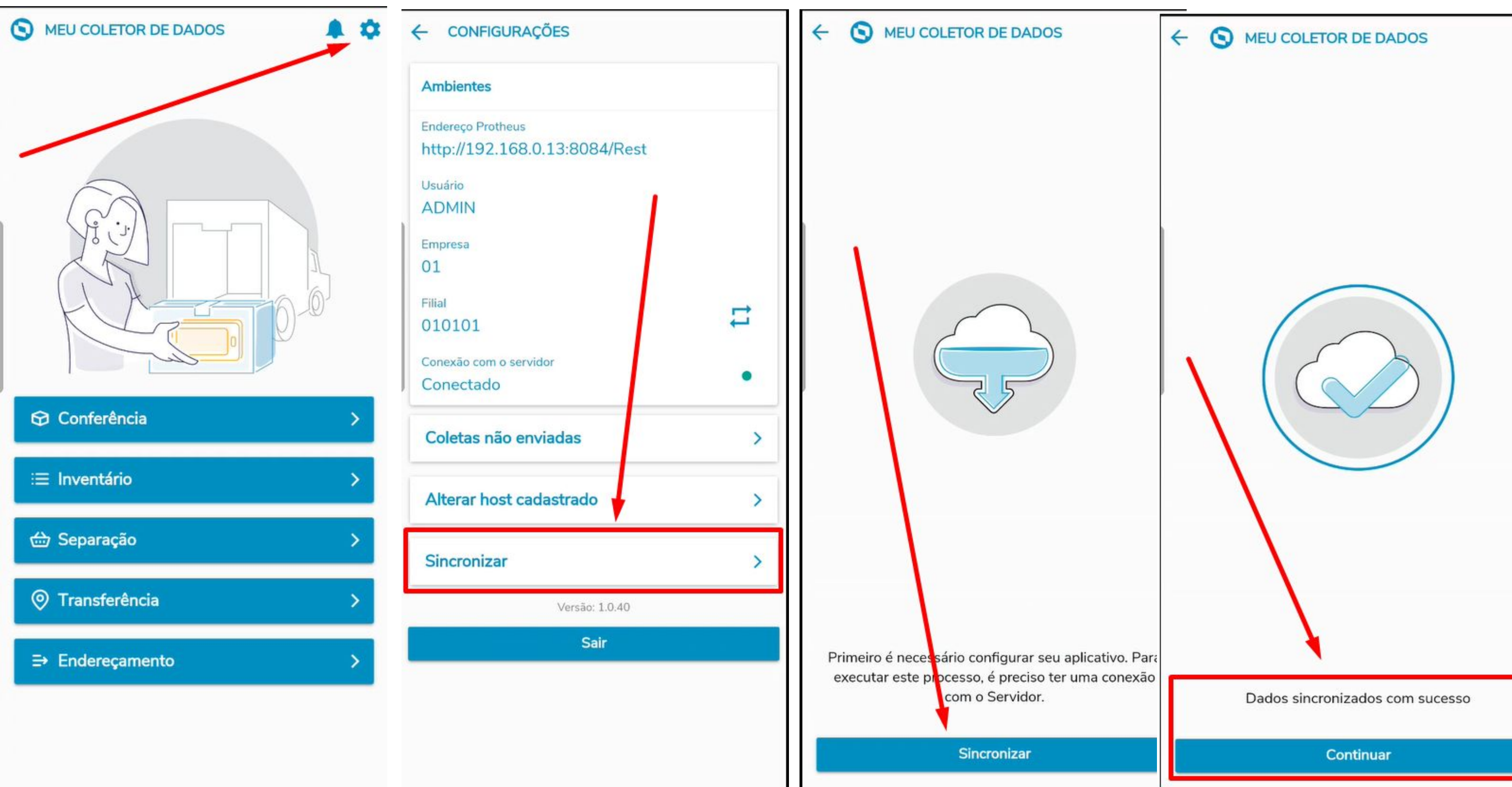

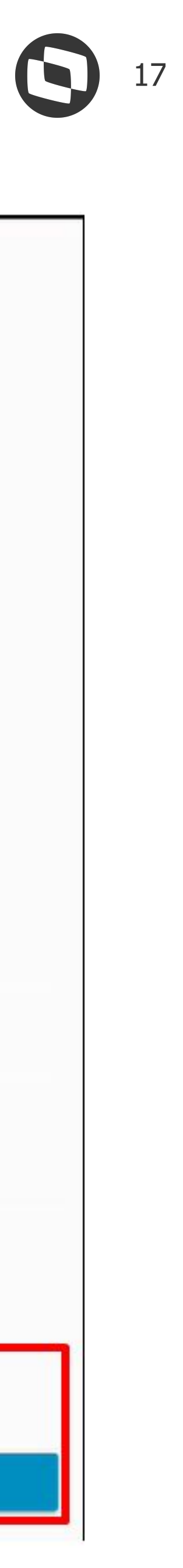

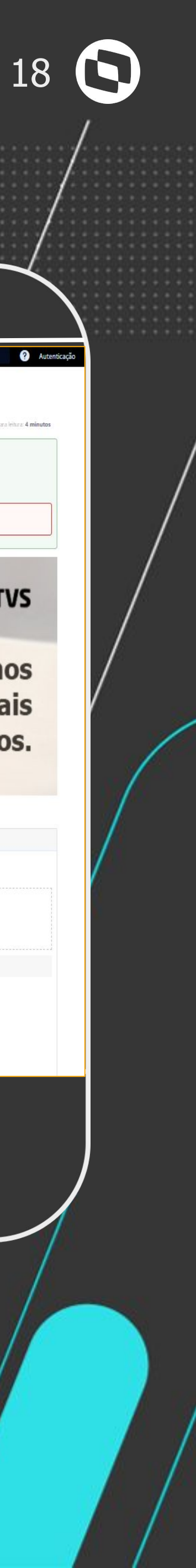

#### **Guia: Meu Coletor de Dados** [https://tdn.totvs.com/x/2Y8fIg](https://tdn.totvs.com/pages/releaseview.action?pageId=506994322)

## **Assistente de Config. Mobile:**

[https://tdn.totvs.com/x/jIUoI](https://tdn.totvs.com/pages/releaseview.action?pageId=620785607)

### **FAQ - Perguntas e Respostas do Meu Coletor de Dados**

[https://tdn.totvs.com/x/Nm7pJw](https://tdn.totvs.com/display/public/PROT/PACD0027+-+Perguntas+e+Respostas+-+Meu+Coletor+de+Dados)

**Configuração do REST Mobile:**

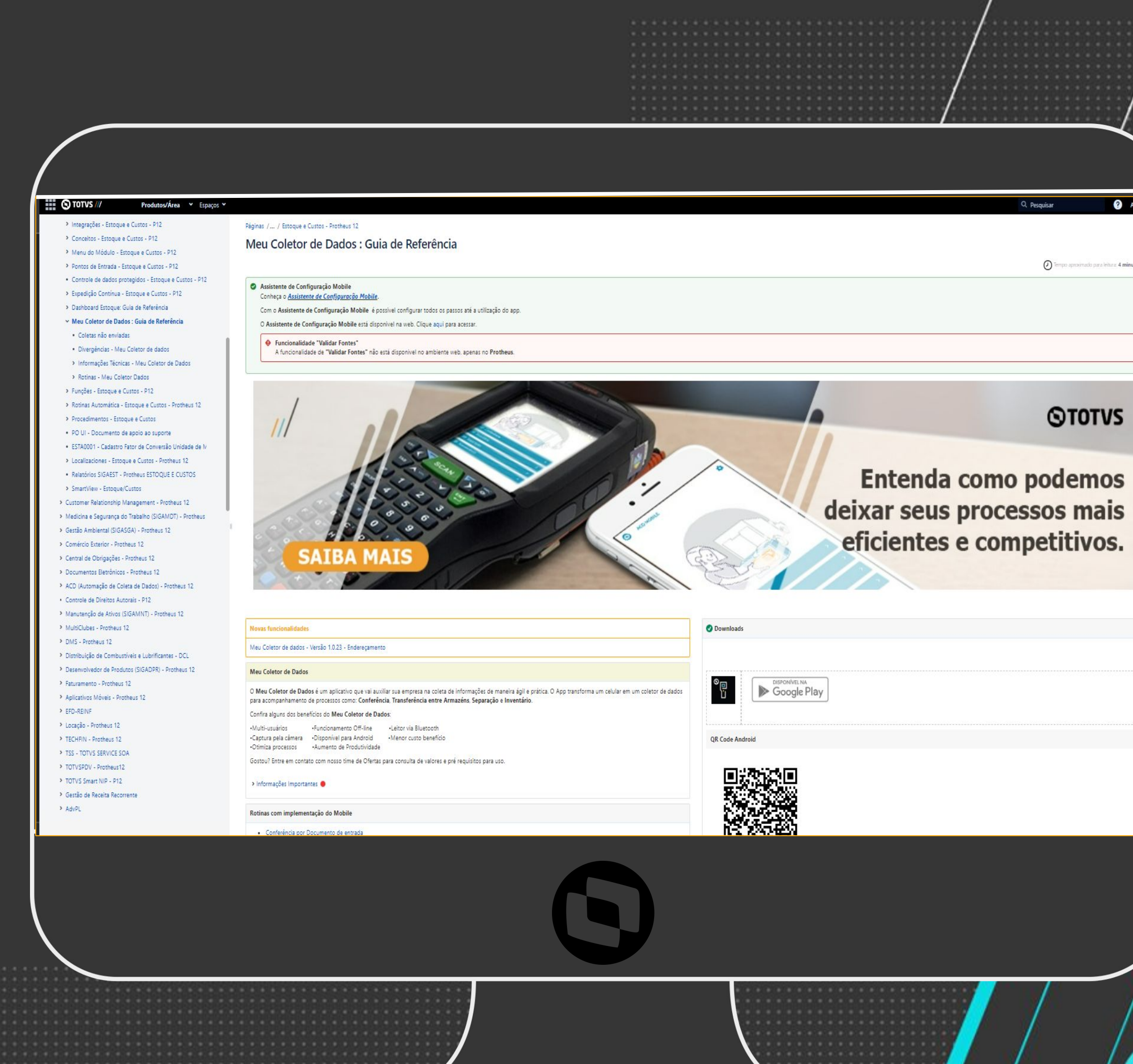

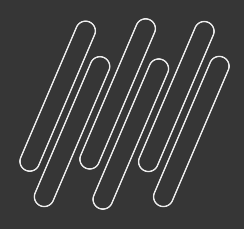

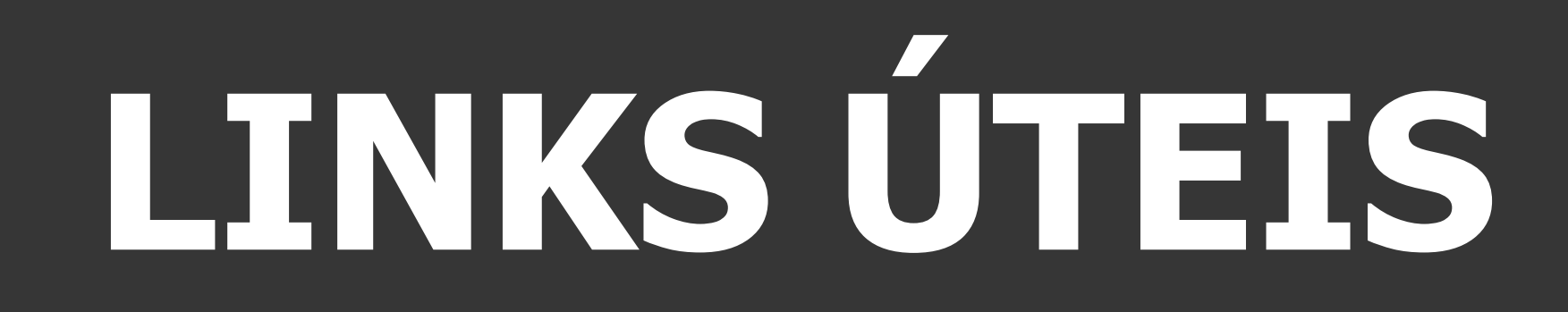

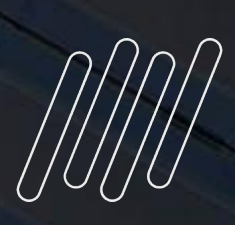

## **OBRIGADO**

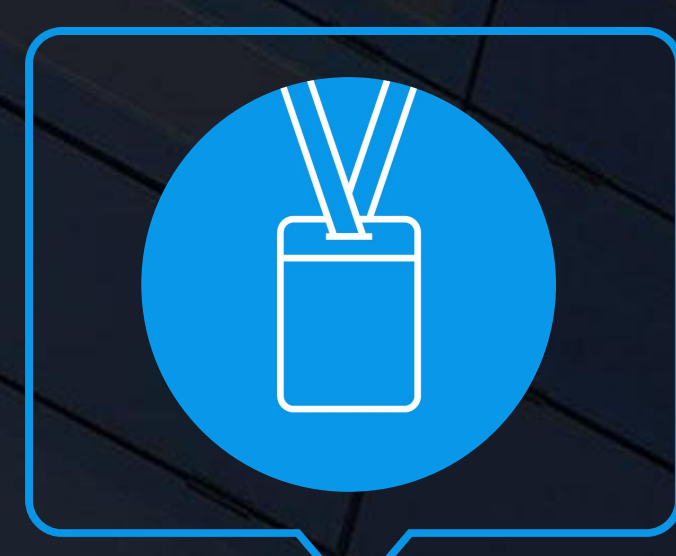

- Tecnologia + Conhecimento são nosso DNA.
- O sucesso do cliente é o nosso sucesso.
- Valorizamos gente boa que é boa gente.

#### **ESTOQUE CUSTOS/ACD** PROTHEUS BACKOFFICE

#### **#SOMOSTOTVERS**

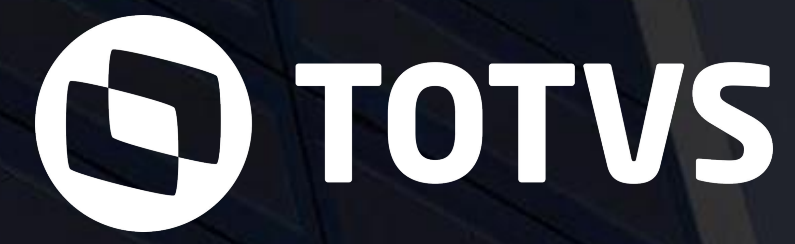

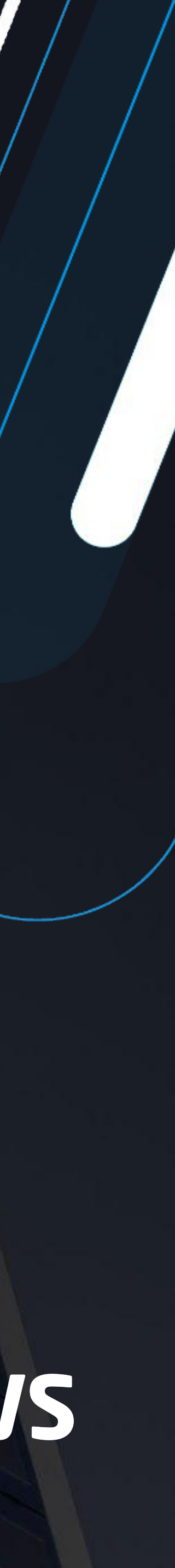

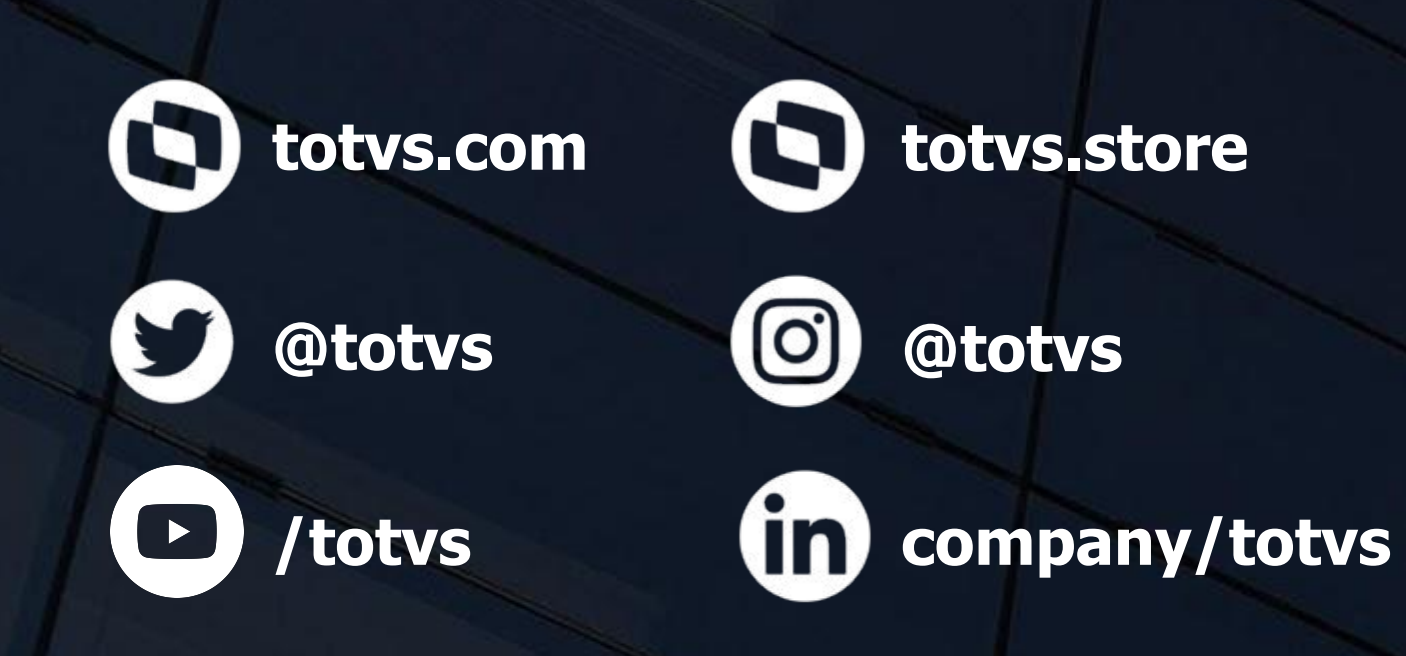

#### **APRESENTADORES**

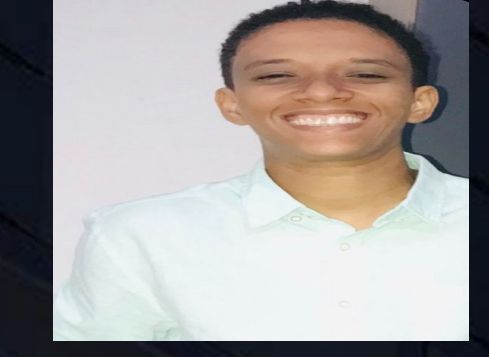

#### Vinicius Passuelo

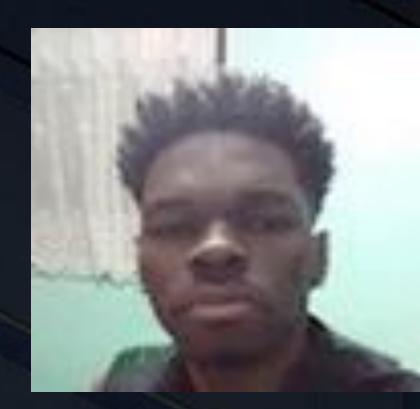

#### Everaldo Silva

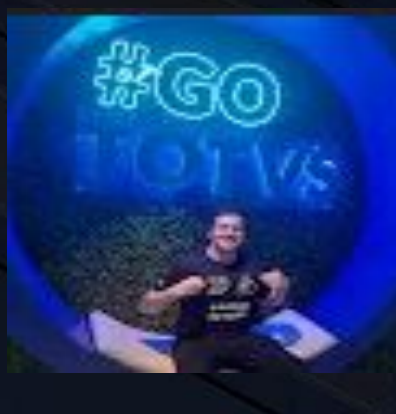

#### Sabrina Moreira

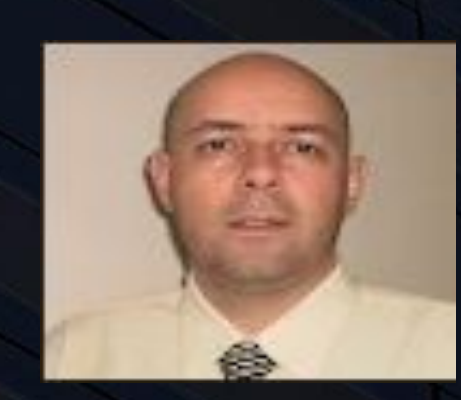

Mayner Paulino